# <span id="page-0-0"></span>目录

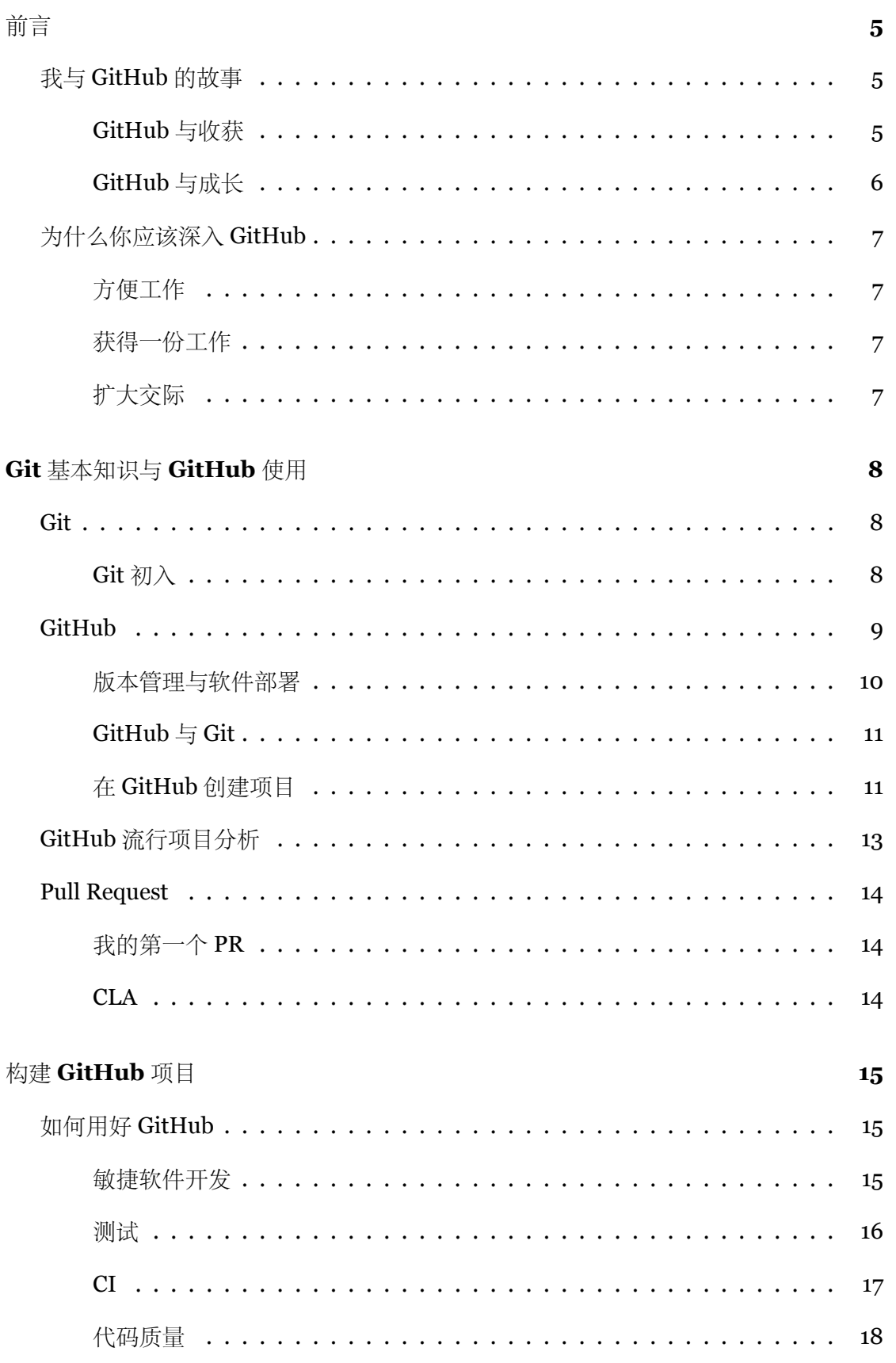

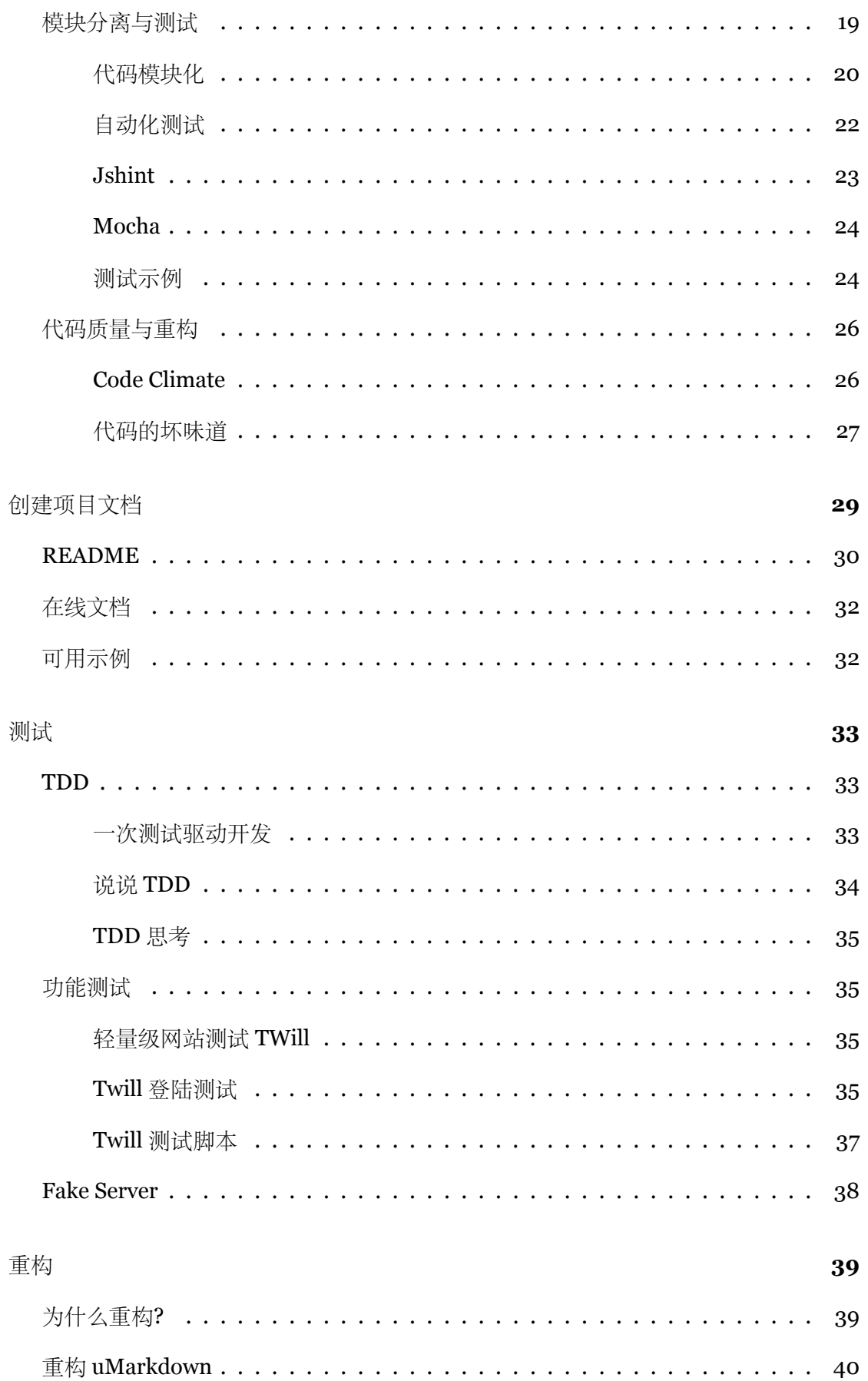

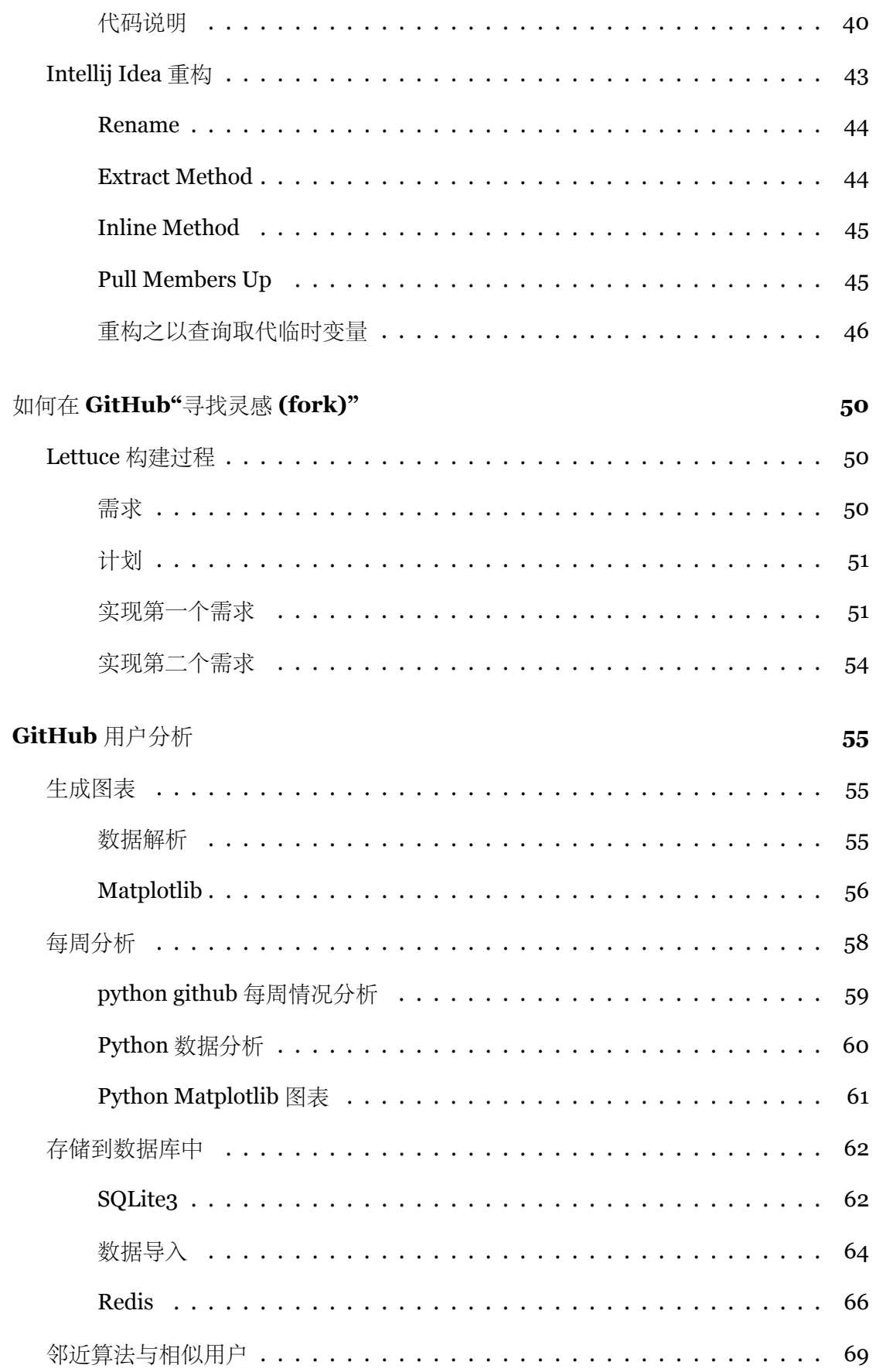

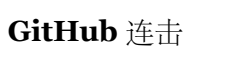

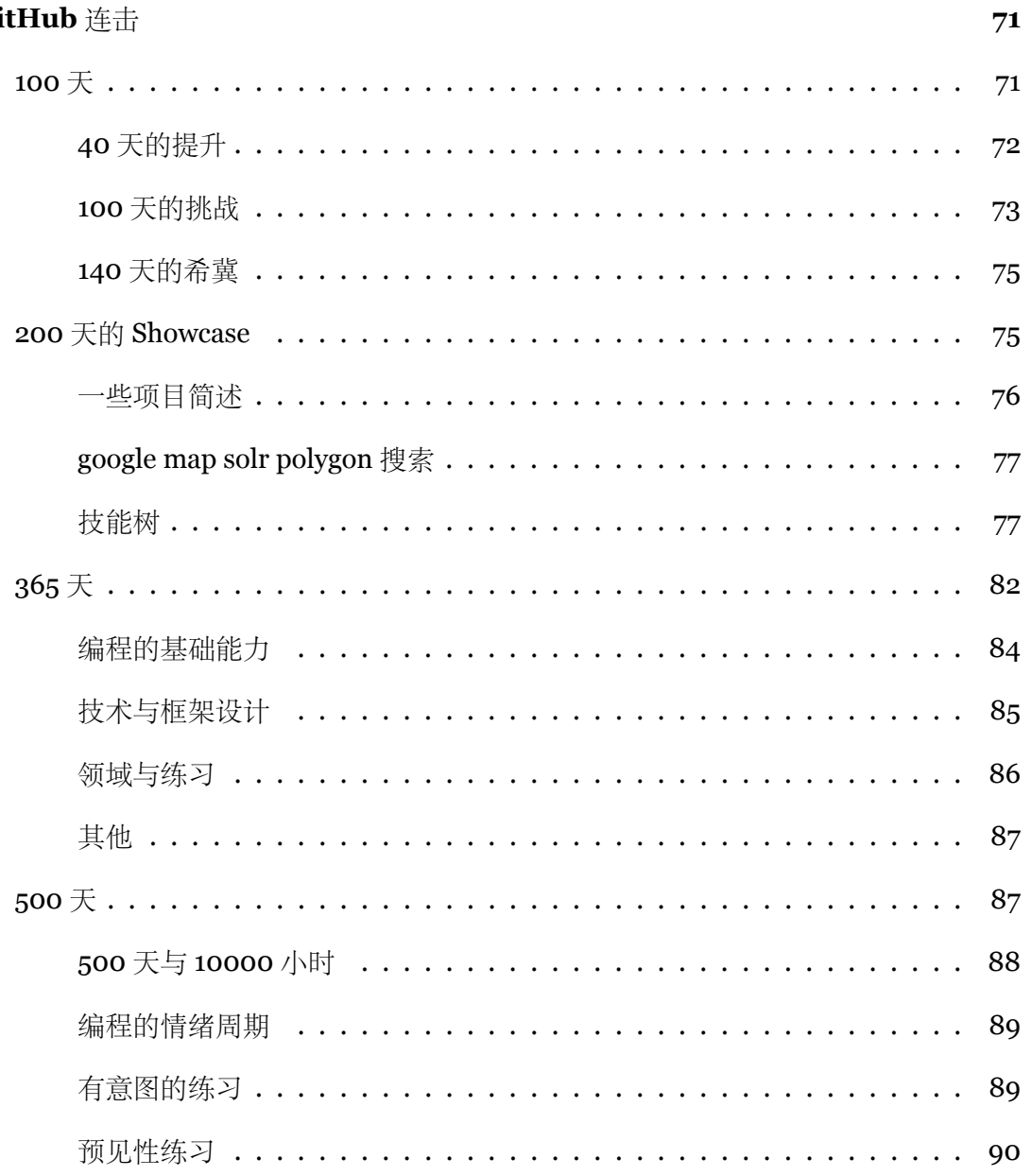

前言

我的 GitHub 主页上写着加入的时间——Joined on Nov 8, 2010, 那时才大 一,在那之后的那长日子里我都没有过到。也许是因为我学的不是计算机,到了今 天——2015.3.9,我也发现这其实是程序员的社交网站。

过去, 曾经有很长的一些时间我试过在 GitHub 上连击, 也试着去了解别人是如何 用好这个工具的。当然粉丝在 GitHub 上也是很重要的。

在这里,我会试着将我在 GitHub 上学到的东西一一分享出来。

# 我与 **GitHub** 的故事

<span id="page-4-0"></span>在我大四找工作的时候, 试图去寻找一份硬件、物联网相关的工作 (ps: 专业是电子 信息工程)。尽管简历上写得满满的各种经历、经验,然而并没有卵用。 跑了几场校园招 聘会后,十份简历 (ps: 事先已经有心里准备) 一个也没有投出去——因为学校直接被拒。 我对霸面什么的一点兴趣都没有,千里马需要伯乐。后来,我加入了 Martin Flower 所 在的公司,当然这是后话了。

这是一个残酷的世界, 在学生时代, 如果你长得不帅不高的话, 那么多数的附加技 能都是白搭 (ps: 通常富的是看不到这篇文章的)。 在工作时期, 如果你上家没有名气, 那 么将会影响你下一份工作的待遇。而,很多东西却会改变这些,GitHub 就是其中一个。

注册 GitHub 的时候大概是大一的时候, 我熟悉的时候已经是大四了, 现在已经毕 业一年了。在过去的近两年里,我试着以几个维度在 GitHub 上创建项目:

#### 1. 快速上手框架来实战, 即 demo

2. 重构别⼈的代码

3. 创建自己可用的框架

4. 快速构建大型应用

5. 构建通用的框架

#### **GitHub** 与收获

<span id="page-4-1"></span>先说说与技能无关的收获吧,毕业设计做的是一个《最小物联网系统》,考虑到我们 专业老师没有这方面知识,答辩时会带来问题,尽量往这方面靠拢。当我毕业后,这个 项目已经有过百个 star 了, 这样易上手的东西还是比较受欢迎的 (ps: 不过这种硬件相 关的项目通常受限于 GitHub 上硬件开发工程师比较少[的困扰](https://github.com/phodal/iot))。

毕业后一个月收到 PACKT 出版社的邮件 (ps: 他们是在 github 上找到我的), 内容

我与 *GitHub* 的故事 前言

是关于 Review 一本物联网书籍, 即在《从 Review 到翻译 IT 书籍》中提到的《Learning Internet of Things》。作为一个四级没过的"物联网专家",去审阅一本英文的物联网书 籍。。。

当然,后来是审阅完了,书上有我的英⽂简介。

He notas an M<sub>2</sub> degree in computer science and a B<sub>2</sub> in computer science and management with a specialization in mobile and ubiquitous computionant He holds an MSC degree in computer science and a BSC in computer science and<br>management with a specialization in mobile and ubiquitous computing.<br>Dominique was listed fifth among the world's top 100 IoT thinkers  $E_{\text{tot}}$ management with a specialization in mobile and ubiquitous computing. In 2011,<br>Dominique was listed fifth among the world's top 100 IoT thinkers, Early in 2011,<br>his PhD research on the Web of Things was awarded the FTH Mode arting in The project his PhD research on the Web of Things was awarded the ETH Medal. eems to be veral yea tey were It was real inux sys Phodal Huang has over 4 years of experience in hardware and web lectricity. development. He graduated from Xi'an University of Arts and Science. In his cur He currently works at ThoughtWorks as a developer. He is the owner of need for I and a sust the mini IoT project (https://github.com/phodal/iot) and the author of the eBook, Design loT (http://designiot.phodal.com, in Chinese). He has also He loves designing, painting, writing, traveling, and hacking; you can find http://w out more about him on his personal website at http://www.phodal.com. **Ilesh Pat** a master's years of e command and the h on how to Microcont Fd

图 1: Phodal Huang Introduction

一个月前, 收到 MANNING 出版社的邮件 (ps: 也是在 github 上), 关于 Review 一 本物联网书籍的目录,并提出建议。

也因此带来了其他更多的东西,当然不是这⾥的主题。在这⾥,我们就不讨论各种 骚[扰邮件](#page-0-0),或者中文合作。从没有想象过,我也可以在英语世界有一片小天地。

这些告诉我们, GitHub 上找一个你擅长的主题, 那么会有很多人找上你的。

**GitHub** 与成长

<span id="page-5-0"></span>过去写过一篇《如何通过 github 提升自己》的文章, 现在只想说三点:

- 1. 测试
- 2. 更多的测试
- 3. 更多的、更多的、更多的测试

没有测试的项目是很扯淡的,除非你的项目只有一个函数,然后那个函数返回 Hello,World。

如果你的项目代码有上千行,如果你能保证测试覆盖率可以达到 95% 以的话, 那么 我想你的项⽬不会有太复杂的函数。假使有这样的函数,那么他也是被测试覆盖住的。

如果你在用心做这个项目,那么你看到代码写得不好也会试着改进,即重构。当有 了一些,你的技能会不断提升。你开始会试着接触更多的东西,如 stub,如 mock,如 fakeserver。

有⼀天,你会发现你离不开测试。

然后就会相信: 那些没有写测试的项⽬都是在耍流氓

#### <span id="page-6-0"></span>为什么你应该深⼊ **GitHub**

上⾯我们说的都是我们可以收获到的东西,我们开始尝试就意味着我们知道它可能 给我们带来好处。上面已经提到很多可以提升自己的例子了,这里再说说其他的。

<span id="page-6-1"></span>方便工作

我们可以从中获取到不同的知识、内容、信息。每个人都可以从别人的代码中学习, 当我们需要构建一个库的时候我们可以在上面寻找不同的库和代码来实现我们的功能。 如当我在实现⼀个库的时候,我会在 GitHub 上到相应的组件:

- Promise 支持
- Class 类 (ps: 没有一个好的类使用的方式)
- Template 一个简单的模板引擎
- Router 用来控制页面的路由
- Ajax 基本的 Ajax Get/Post 请求

获得一份工作

越来越多的人因为 GitHub 获得工作,因为他们的做的东西正好符合一些公司的要 求。那么,这些公司在寻找代码的时候,就会试着邀请他们。

因而, 在 GitHub 寻找合适的候选人, 已经是一种趋势。

# 扩⼤交际

如果我们想创造出更好、强⼤地框架时,那么认识更多的⼈可能会带来更多的帮助。 有时候会同上面那一点一样的效果

# <span id="page-7-0"></span>**Git** 基本知识与 GitHub 使用

# <span id="page-7-1"></span>**Git**

从一般开发者的角度来看,git 有以下功能:

- 1. 从服务器上克隆数据库(包括代码和版本信息)到单机上。
- 2. 在自己的机器上创建分支, 修改代码。
- 3. 在单机上自己创建的分支上提交代码。
- 4. 在单机上合并分支。
- 5. 新建一个分支, 把服务器上最新版的代码 fetch 下来, 然后跟自己的主分支合并。
- 6. ⽣成补丁(patch),把补丁发送给主开发者。
- 7. 看主开发者的反馈,如果主开发者发现两个一般开发者之间有冲突(他们之间可 以合作解决的冲突), 就会要求他们先解决冲突, 然后再由其中一个人提交。如果 主开发者可以自己解决, 或者没有冲突, 就通过。
- 8. 一般开发者之间解决冲突的方法,开发者之间可以使用 pull 命令解决冲突, 解决 完冲突之后再向主开发者提交补丁。

从主开发者的角度(假设主开发者不用开发代码)看,git 有以下功能:

- 1. 查看邮件或者通过其它方式查看一般开发者的提交状态。
- 2. 打上补丁, 解决冲突(可以自己解决, 也可以要求开发者之间解决以后再重新提 交,如果是开源项目,还要决定哪些补丁有用,哪些不用)。
- 3. 向公共服务器提交结果,然后通知所有开发人员。

# <span id="page-7-2"></span>**Git** 初⼊

如果是第一次使用 Git, 你需要设置署名和邮箱:

- \$ git config --global user.name "用户名"
- \$ git config --global user.email "电子邮箱"

将代码仓库 clone 到本地, 其实就是将代码复制到你的机器里, 并交由 Git 来管理:

\$ git clone git@github.com:someone/symfony-docs-chs.git

你可以修改复制到本地的代码了(symfony-docs-chs 项目里都是 rst 格式的文档)。 当你觉得完成了一定的工作量,想做个阶段性的提交:

向这个本地的代码仓库添加当前⽬录的所有改动:

\$ git add .

或者只是添加某个文件:

\$ git add -p

我们可以输入

\$git status

来看现在的状态,如下图是添加之前的:

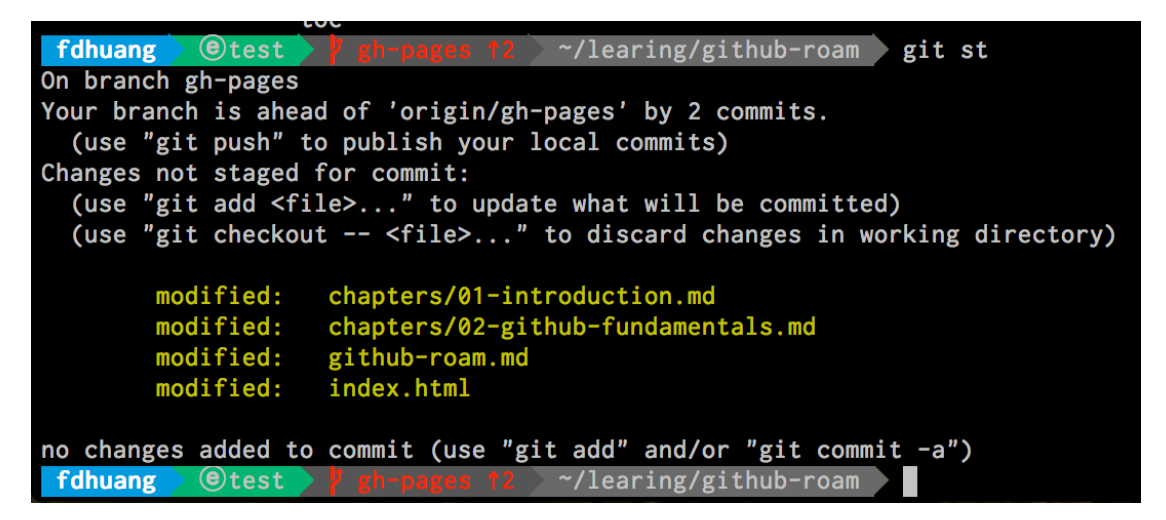

图 2: Before add

下面是添加之后的

可以看到状态的变化是从黄色到绿色,即 unstage 到 add。

# <span id="page-8-0"></span>**GitHub**

Wiki 百科上是这么说的

GitHub 是一个共享虚拟主机服务, 用于存放使用 Git 版本控制的软件代码 和内容项目。它由 GitHub 公司(曾称 Logical Awesome)的开发者 Chris Wanstrath、PJ Hyett 和 Tom Preston-Werner 使用 Ruby on Rails 编写而成。

| $\Theta$ test $\Psi$<br>gh-pages 12 ~/learing/github-roam<br>fdhuang<br>git st          |
|-----------------------------------------------------------------------------------------|
| On branch gh-pages                                                                      |
| Your branch is ahead of 'origin/gh-pages' by 2 commits.                                 |
| (use "git push" to publish your local commits)                                          |
| Changes to be committed:                                                                |
| (use "git reset HEAD <file>" to unstage)</file>                                         |
|                                                                                         |
| modified:<br>chapters/01-introduction.md                                                |
| chapters/01-introduction.md $\rightarrow$ chapters/02-github-fundamentals.md<br>copied: |
| modified:<br>github-roam.md                                                             |
| index.html<br>modified:                                                                 |
|                                                                                         |
| fdhuang<br>$(e)$ test<br>~/learing/github-roam<br>gh-pages $\uparrow$ 2                 |

图 3: After add

当然让我们看看官方的介绍:

GitHub is the best place to share code with friends, co-workers, classmates, and complete strangers. Over eight million people use GitHub to build amazing things together.

它还是什么?

- 网站
- 免费博客
- 管理配置⽂件
- 收集资料
- 简历
- 管理代码片段
- 托管编程环境
- 写作

等等。看上去像是大餐,但是你还需要了解点什么?

<span id="page-9-0"></span>版本管理与软件部署

jQuery[^jQuery] 在发布版本 2.1.3, 一共有 152 个 commit。我们可以看到如下 的提交信息:

- Ajax: Always use script injection in globalEval … bbdfbb4
- Effects: Reintroduce use of requestAnimationFrame … 72119e0
- Effects: Improve raf logic … 708764f
- Build: Move test to appropriate module fbdbb6f
- Build: Update commitplease dev dependency
- …

#### <span id="page-10-0"></span>**GitHub** 与 **Git**

Git 是一个分布式的版本控制系统, 最初由 Linus Torvalds 编写, 用作 Linux 内核代码的管理。在推出后, Git 在其它项目中也取得了很大成功, 尤其是 在 Ruby 社区中。⽬前,包括 Rubinius、Merb 和 Bitcoin 在内的很多知名项 ⽬都使⽤了 Git。Git 同样可以被诸如 Capistrano 和 Vlad the Deployer 这样 的部署工具所使用。

GitHub 可以托管各种 git 库,并提供⼀个 web 界⾯,但与其它像 SourceForge 或 Google Code 这样的服务不同, GitHub 的独特卖点在于从另外一个项目 进行分支的简易性。为一个项目贡献代码非常简单: 首先点击项目站点的 "fork"的按钮,然后将代码检出并将修改加入到刚才分出的代码库中,最 后通过内建的 "pull request" 机制向项⽬负责⼈申请代码合并。已经有⼈将 GitHub 称为代码玩家的 MySpace。

<span id="page-10-1"></span>在 **GitHub** 创建项⽬

接着, 我们试试在上面创建一个项目:

就会有下面的提醒:

它提供多种方式的创建方法:

…or create a new repository on the command line

```
echo "# github-roam" >> README.md
git init
git add README.md
git commit -m "first commit"
git remote add origin git@github.com:phodal/github-roam.git
git push -u origin master
```
…or push an existing repository from the command line

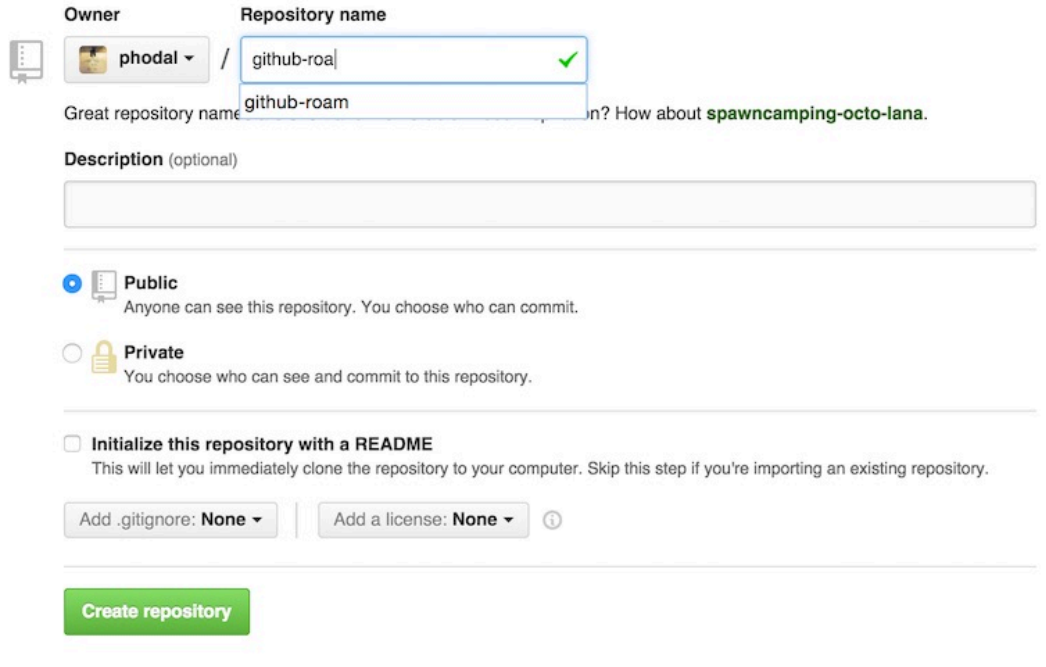

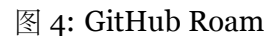

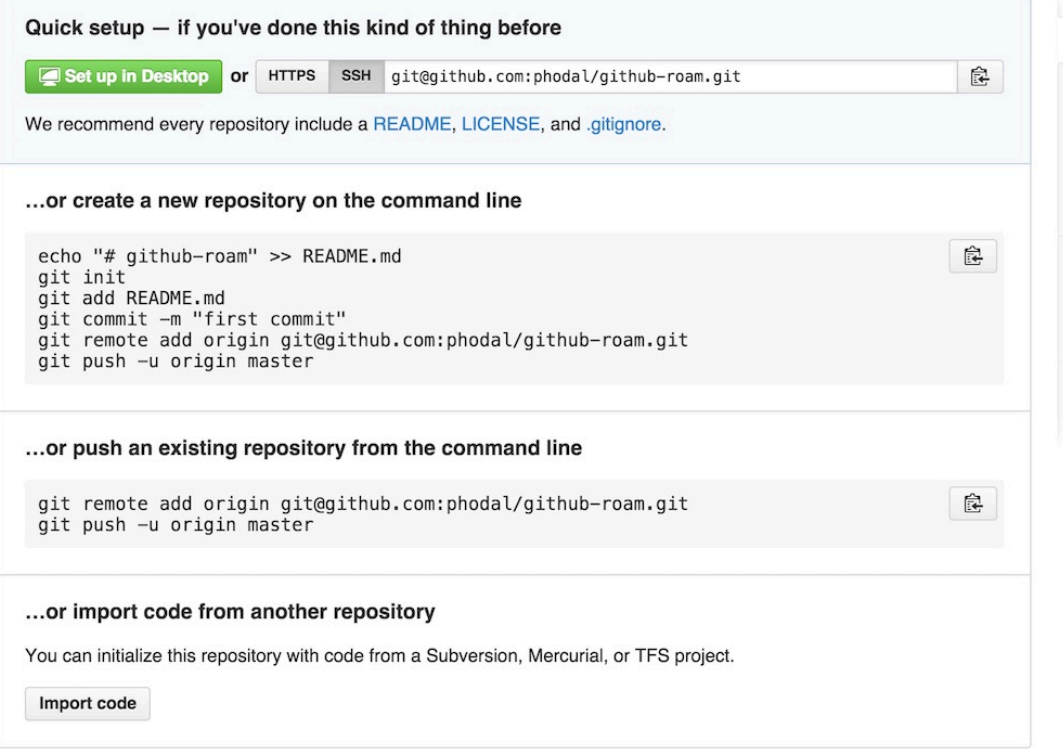

图 5: GitHub Roam

git remote add origin git@github.com:phodal/github-roam.git

git push -u origin master

如果你完成了上面的步骤之后, 那么我想你想知道你需要怎样的项目。

# **GitHub** 流⾏项⽬分析

<span id="page-12-0"></span>之前曾经分析过一些 GitHub 的用户行为, 现在我们先来说说 GitHub 上的 Star 吧。 (截止: 2015年3月9日23时。)

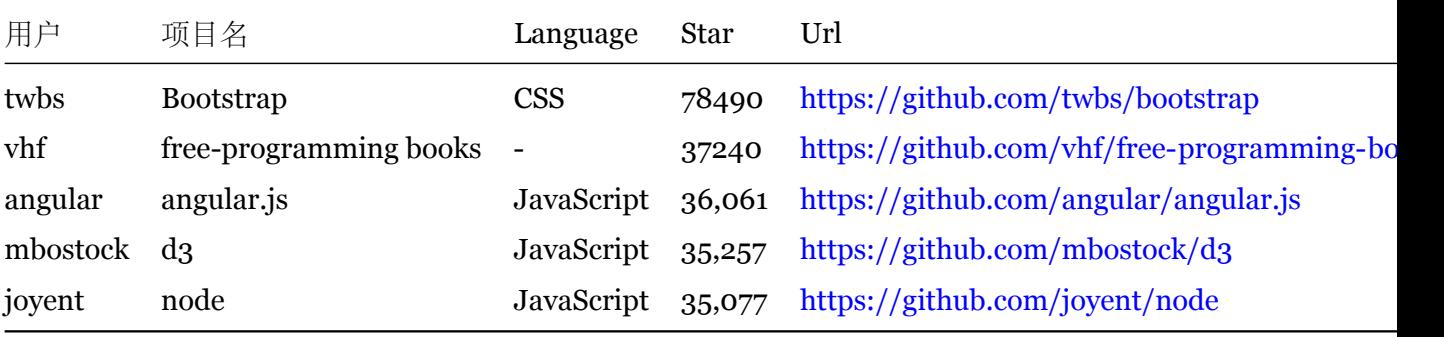

上面列出来的是前5的,看看大于1万个 stars 的项目的分布,一共有 82个:

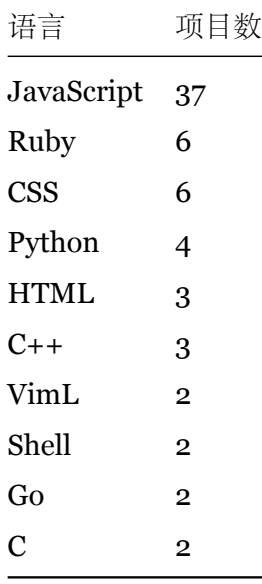

类型分布:

- 库和框架: 如 jQuery
- 系统: 如 Linux、hhvm、docker
- 配置集: 如 dotfiles
- 辅助⼯具: 如 oh-my-zsh
- 工具: 如 Homewbrew 和 Bower
- 资料收集: 如 free programming books, You- Dont- Know- JS, Font-Awesome
- 其他: 简历如 Resume

# <span id="page-13-0"></span>**Pull Request**

除了创建项⽬之外,我们也可以创建 Pull Request 来做贡献。

#### <span id="page-13-1"></span>我的第⼀个 **PR**

我的第一个PR 是给一个小的 Node 的 CoAP 相关的库的 Pull Request。原因比较简 单,是因为它的 README.md 写错了,导致我无法办法进行下一步。

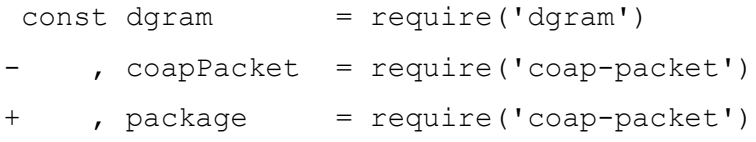

很简单,却又很有用的步骤,另外一个也是:

#### else

cat << END

\$0: error: module ngx\_pagespeed requires the pagespeed optimization library. -Look in obj/autoconf.err for more details.

+Look in objs/autoconf.err for more details.

END

exit 1 fi

#### <span id="page-13-2"></span>**CLA**

CLA 即 Contributor License Agreement, 在为一些大的组织、机构提交 Pull Request 的时候,可能需要签署这个协议。他们会在你的 Pull Request 里问你,只有你到他们的 ⽹站去注册并同意协议才会接受你的 PR。

以下是我为 Google 提交的一个 PR

@oschaaf Yes, @gmszone does need to sign the CLA here https://developers.google.com/opensource/cla/individual?csw=1 before it can be merged.

Thanks!

# 图 6: Google CLA

In order to accept this into the project, I need you to sign the Eclipse CLA. To do that (quoted from the FAQ):

Log into the Eclipse projects forge (you will need to create an account with the Eclipse Foundation if you have not already done so); click on "Contributor License Agreement"; and Complete the form. Be sure to use the same email address when you register for the account that you intend to use on Git commit records.

图 7: Eclipse CLA

以及 Eclipse 的一个 PR

他们都要求我签署 CLA。

# <span id="page-14-0"></span>构建 **GitHub** 项⽬

# <span id="page-14-1"></span>如何⽤好 **GitHub**

如何用好 GitHub, 并实践一些敏捷软件开发是一个很有意思的事情. 我们可以在上 面做很多事情, 从测试到 CI, 再到自动部署.

<span id="page-14-2"></span>敏捷软件开发

显然我是在扯淡,这和敏捷软件开发没有什么关系。不过我也不知道瀑布流是怎样 的。说说我所知道的一个项目的组成吧:

- 看板式管理应用程序 (如 trello, 简单地说就是管理软件功能)
- CI(持续集成)
- 测试覆盖率
- 代码质量 (code smell)

对于一个不是远程的团队 (如只有一个人的项目) 来说, Trello、Jenkin、Jira 不是

必需的:

你存在, 我深深的脑海里

当只有一个人的时候,你只需要明确知道自己想要什么就够了。我们还需要的是 CI、测试,以来提升代码的质量。

# 测试

```
通常我们都会找 Document, 如果没有的话, 你会找什么?看源代码, 还是看测试?
```

```
it("specifying response when you need it", function (done) {
   var doneFn = jasmine.createSpy("success");
```

```
lettuce.get('/some/cool/url', function (result) {
   expect(result).toEqual("awesome response");
   done();
```

```
});
```

```
expect(jasmine.Ajax.requests.mostRecent().url).toBe('/some/cool/url');
expect(doneFn).not.toHaveBeenCalled();
```

```
jasmine.Ajax.requests.mostRecent().respondWith({
    "status": 200,
    "contentType": 'text/plain',
    "responseText": 'awesome response'
});
```
});

代码来源: https://github.com/phodal/lettuce

上面的测试用例,清清楚楚地写明了用法,虽然写得有点扯。 等等,测试是用来干什么的。那么,先说说我为什么会想去写测试吧:

- 我不希望每次做完一个个新功能的时候,再手动地去测试一个个功能。(自动化测 试)
- 我不希望在重构的时候发现破坏了原来的功能, 而我还一无所知。

• 我不敢 push 代码, 因为我没有把握。

虽然,我不是 TDD 的死忠, 测试的目的是保证功能正常, TDD 没法让我们写出质 量更高的代码。但是有时TDD 是不错的,可以让我们写出逻辑更简单地代码。

也许你已经知道了 Selenium、Jasmine、Cucumber 等等的框架,看到过类似于 下面的测试

Ajax

- $\Box$  specifying response when you need it
- specifying html when you need it
- should be post to some where

Class

- respects instanceof
- inherits methods (also super)
- extend methods

Effect

- should be able fadein elements
- should be able fadeout elements

#### 代码来源: https://github.com/phodal/lettuce

看上去似乎每个测试都很⼩,不过补完每⼀个测试之后我们就得到了测试覆盖率

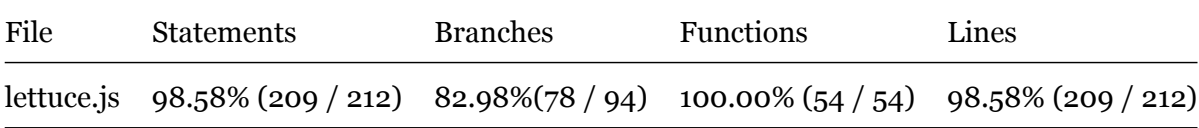

本地测试都通过了,于是我们添加了 Travis-CI 来跑我们的测试

#### **CI**

虽然 node.js 不算是一门语言, 但是因为我们用的 node, 下面的是一个简单 的.travis.yml示例:

language: node\_js node\_js:  $- 0.10$ 

notifications:

email: false

before install: npm install -g grunt-cli

install: npm install

after success: CODECLIMATE REPO TOKEN=321480822fc37deb0de70a11931b4cb6a2a3cc4116 lcov.info

代码来源: https://github.com/phodal/lettuce

我们把这些集成到 README.md 之后, 就有了之前那张图。

CI 对于一个开发者在不同城市开发同一项目上来说是很重要的, 这意味着当你添加 的部分功能有测试覆盖的时候,项⽬代码会更加强壮。

代码质量

像 jslint 这类的工具,只能保证代码在语法上是正确的,但是不能保证你写了一 堆 bad smell 的代码。

- 重复代码
- 过长的函数
- 等等

Code Climate 是一个与 github 集成的工具, 我们不仅仅可以看到测试覆盖率, 还有代码质量。

先看看上面的 ajax 类:

```
Lettuce.get = function (url, callback) {
    Lettuce.send(url, 'GET', callback);
};
```

```
Lettuce.send = function (url, method, callback, data) {
    data = data || null;var request = new XMLHttpRequest();
    if (callback instanceof Function) {
        request.onreadystatechange = function () {
             if (request.readyState === 4 && (request.status === 200 || request.status === 000 }
```

```
callback(request.responseText);
            }
        };
    }
    request.open(method, url, true);
    if (data instanceof Object) {
        data = JSON.stringify(data);request.setRequestHeader('Content-Type', 'application/json');
    }
    request.setRequestHeader('X-Requested-With', 'XMLHttpRequest');
    request.send(data);
};
```
代码来源: https://github.com/phodal/lettuce

```
在Code Climate在出现了一堆问题
```
- Missing ["use strict" statement. \(Line 2\)](https://github.com/phodal/lettuce)
- [Missing "use s](https://codeclimate.com/github/phodal/lettuce/src/ajax.js)trict" statement. (Line 14)
- 'Lettuce' is not defined. (Line 5)

⽽这些都是⼩问题啦,有时可能会有

• Similar code found in two :expression\_statement nodes (mass = 86)

这就意味着我们可以对上面的代码进行重构,他们是重复的代码。

模块分离与测试

<span id="page-18-0"></span>在之前说到

奋斗了近半个月后, 将 fork 的代码读懂、重构、升级版本、调整, 添加新功 能、添加減、添加 CI、添加分享之后, 终于 almost finish。

今天就来说说是怎样做的。

以之前造的Lettuce为例,里面有:

• 代码质量 (Code Climate)

- CI 状态 (Travis CI)
- 测试覆盖率 (96%)
- 自动化测试 (npm test)
- ⽂档

按照Web Developer 路线图来说, 我们还需要有:

- 版本管理
- ⾃[动部署](https://github.com/phodal/awesome-developer)

等等。

代码模块化

<span id="page-19-0"></span>在 SkillTree 的源码⾥,⼤致分为三部分:

- namespace 函数: 顾名思义
- Calculator 也就是 TalentTree,主要负责解析、⽣成 url,头像,依赖等等
- Skill 主要是 tips 部分。

而这一些都在一个 js 里, 对于一个库来说, 是一件好事, 但是对于一个项目来说, 并非如此。

依赖的库有

- jQuery
- Knockout

好在 Knockout 可以用 Require.js 进行管理, 于是, 使用了 Require.js 进行管 理:

**<script** type="text/javascript" data-main="app/scripts/main.js" src="app/lib/requ

```
main.js 配置如下:
require.config({
 baseUrl: 'app',
 paths:{
```

```
jquery: 'lib/jquery',
   json: 'lib/json',
   text: 'lib/text'
 }
});
require(['scripts/ko-bindings']);
require(['lib/knockout', 'scripts/TalentTree', 'json!data/web.json'], functio
 'use strict';
 var vm = new TalentTree(TalentData);
 ko.applyBindings(vm);
});
```
text、json 插件主要是用于处理 web.json, 即用 json 来处理技能, 于是不同的类到 了不同的 js ⽂件。

```
.
|____Book.js
|____Doc.js
|____ko-bindings.js
|____Link.js
|____main.js
|____Skill.js
|____TalentTree.js
```
|\_\_\_\_Utils.js

加上了后来的推荐阅读书籍等等。而 Book 和 Link 都是继承自 Doc。

```
define(['scripts/Doc'], function(Doc) {
 'use strict';
 function Book(e) {
    Doc.apply(this, arguments);
  }
 Book.prototype = new Doc();
```

```
return Book;
});
  而这里便是后面对其进行重构的内容。Doc 类则是 Skillock 中类的一个缩影
define([], function() {
 'use strict';
 var Doc = function (e) {
   var e = e | | \{ \};var self = this;
   selfu = e.label | | (e.url | | 'Learn more');
   self.url = e.url || 'javascript:void(0)';};
 return Doc;
});
```
或者说这是一个 AMD 的 Class 应该有的样子。考虑到 this 的隐性绑定, 作者用了 self=this 来避免这个问题。最后 Return 了这个对象, 我们在调用的就需要 new 一个。 大部分在代码中返回的都是对象,除了在 Utils 类里面返回的是函数:

```
return {
    getSkillsByHash: getSkillsByHash,
    getSkillById: getSkillById,
   prettyJoin: prettyJoin
```
};

当然函数也是⼀个对象。

<span id="page-21-0"></span>⾃动化测试

一直习惯用 Travis CI, 于是也继续用 Travis Ci, .travis.yml 配置如下所示:

```
language: node_js
node_js:
  - "0.10"
```

```
notifications:
```
email: false

```
branches:
```
only:

- gh-pages

使用 gh-pages 的原因是, 我们一 push 代码的时候, 就可以自动测试、部署等等, 好处⼀堆堆的。

接着我们需要在 package.json 里面添加脚本

```
"scripts": {
   "test": "mocha"
 }
```
这样当我们 push 代码的时候便会自动跑所有的测试。因为 mocha 的主要配置是用 mocha.opts,所以我们还需要配置⼀下 mocha.opts

```
--reporter spec
--ui bdd
--growl
--colors
test/spec
```
最后的 test/spec 是指定测试的目录。

#### <span id="page-22-0"></span>**Jshint**

JSLint 定义了一组编码约定, 这比 ECMA 定义的语言更为严格。这些编码 约定汲取了多年来的丰富编码经验,并以⼀条年代久远的编程原则作为宗 旨:能做并不意味着应该做。JSLint 会对它认为有的编码实践加标志,另外 还会指出哪些是明显的错误,从而促使你养成好的 JavaScript 编码习惯。

当我们的 is 写得不合理的时候, 这时测试就无法通过:

line 5 col 25 A constructor name should start with an uppercase letter. line 21 col 62 Strings must use singlequote.

这是一种驱动写出更规范 js 的方法。

# <span id="page-23-0"></span>**Mocha**

Mocha 是一个优秀的 JS 测试框架, 支持 TDD/BDD, 结合 should.js/expect/ chai/better-assert, 能轻松构建各种风格的测试用例。

最后的效果如下所示:

```
Book,Link
 Book Test
     should return book label & url
 Link Test
     should return link label & url
```
<span id="page-23-1"></span>测试示例

简单地看⼀下 Book 的测试:

```
/* global describe, it */
var requirejs = require("requirejs");
var assert = require("assert");
var should = require("should");
requirejs.config({
 baseUrl: 'app/',
 nodeRequire: require
});
describe('Book,Link', function () {
  var Book, Link;
 before(function (done) {
    requirejs(['scripts/Book'、], function (Book_Class) {
      Book = Book Class;
      done();
    });
  });
```

```
describe('Book Test', function () {
    it('should return book label & url', function () {
      var book name = 'Head First HTML \frac{1}{9} CSS';
      var url = 'http://www.phodal.com';
      var books = {
        label: book name,
       url: url
      };
     var book = new Book(books);book.label.should.equal(book name);
      _book.url.should.equal(url);
   });
 });
});
```
因为我们用 require.js 来管理浏览器端, 在后台写测试来测试的时候, 我们也 需要用他来管理我们的依赖, 这也就是为什么这个测试这么长的原因, 多数情况下一个 测试类似于这样子的。(用 Jasmine 似乎会是一个更好的主意, 但是用习惯 Jasmine 了)

```
describe('Book Test', function () {
it('should return book label & url', function () {
 var book name = 'Head First HTML 与 CSS';
 var url = 'http://www.phodal.com';
 var books = {
   label: book name,
   url: url
 };
 var book = new Book(books);
 book.label.should.equal(book name);
  _book.url.should.equal(url);
});
});
```
最后的断言,也算是测试的核心,保证测试是有用的。

<span id="page-25-0"></span>代码质量与重构

- 当你写了一大堆代码, 你没有意识到里面有一大堆重复。
- 当你写了一大堆测试, 却不知道覆盖率有多少。

这就是个问题了,于是偶然间看到了一个叫 code climate 的网站。

# <span id="page-25-1"></span>**Code Climate**

Code Climate consolidates the results from a suite of static analysis tools into a single, real-time report, giving your team the information it needs to identify hotspots, evaluate new approaches, and improve code quality.

Code Climate 整合一组静态分析工具的结果到一个单一的, 实时的报告, 让您的团 队需要识别热点, 探讨新的方法, 提高代码质量的信息。

简单地来说:

- 对我们的代码评分
- 找出代码中的坏味道

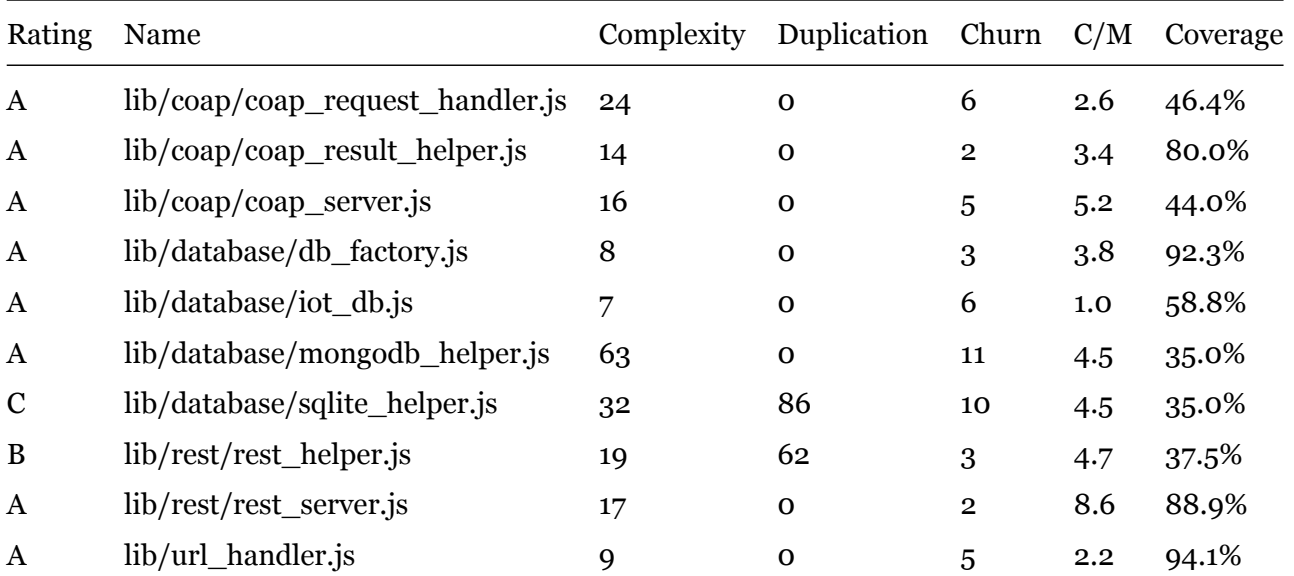

于是,我们先来了个例子

分享得到的最后的结果是:

[Coverage][1]

代码的坏味道

```
于是我们就打开 lib/database/sqlite helper.js, 因为其中有两个坏味道
```
Similar code found in two :expression\_statement nodes (mass = 86)

```
在代码的 lib/database/sqlite_helper.js:58…61 < >
```

```
SQLiteHelper.prototype.deleteData = function (url, callback) {
    'use strict';
   var sql command = "DELETE FROM " + config.table name + " where " +
   SQLiteHelper.prototype.basic(sql command, callback);
```
lib/database/sqlite\_helper.js:64…67 < >

```
与
```

```
SQLiteHelper.prototype.getData = function (url, callback) {
```

```
'use strict';
```

```
var sql command = "SELECT * FROM " + config.table name + " where " + UR
SQLiteHelper.prototype.basic(sql_command, callback);
```
只是这是之前修改过的重复。。

```
原来的代码是这样的
```

```
SQLiteHelper.prototype.postData = function (block, callback) {
    'use strict';
    var db = new sqlite3.Database(config.db_name);
    var str = this.parseData(config.keys);
    var string = this.parseData(block);
    var sql command = "insert or replace into " + config.table name + " (" +
    db.all(sql_command, function (err) {
        SQLiteHelper.prototype.errorHandler(err);
        db.close();
        callback();
    });
};
```

```
SQLiteHelper.prototype.deleteData = function (url, callback) {
    'use strict';
   var db = new sqlite3.Database(config.db name);
   var sql_command = "DELETE FROM " + config.table_name + " where " + URLH
   db.all(sql_command, function (err) {
        SQLiteHelper.prototype.errorHandler(err);
       db.close();
       callback();
    });
};
SQLiteHelper.prototype.getData = function (url, callback) {
    'use strict';
   var db = new sqlite3.Database(config.db name);
   var sql command = "SELECT * FROM " + config.table name + " where " + UR
   db.all(sql_command, function (err, rows) {
       SQLiteHelper.prototype.errorHandler(err);
       db.close();
       callback(JSON.stringify(rows));
    });
};
   说的也是⼤量的重复,重构完的代码
SQLiteHelper.prototype.basic = function(sql, db_callback){
    'use strict';
   var db = new sqlite3.Database(config.db name);
   db.all(sql, function (err, rows) {
       SQLiteHelper.prototype.errorHandler(err);
       db.close();
       db callback(JSON.stringify(rows));
    });
};
SQLiteHelper.prototype.postData = function (block, callback) {
```

```
'use strict';
   var str = this.parseData(config.keys);
   var string = this.parseData(block);
   var sql command = "insert or replace into " + config.table name + " (" +
   SQLiteHelper.prototype.basic(sql command, callback);
};
SQLiteHelper.prototype.deleteData = function (url, callback) {
    'use strict';
   var sql command = "DELETE FROM " + config.table name + " where " + URLH
   SQLiteHelper.prototype.basic(sql command, callback);
};
SQLiteHelper.prototype.getData = function (url, callback) {
    'use strict';
   var sql command = "SELECT * FROM " + config.table name + " where " + UR
   SQLiteHelper.prototype.basic(sql_command, callback);
};
```
重构宗后的代码比原来还长,这似乎是个问题 ~~

<span id="page-28-0"></span>创建项⽬⽂档

我们需要为我们的项目创建一个文档,通常我们可以将核心代码以外的东西都称为 文档:

- 1. README
- 2. ⽂档
- 3. 示例
- 4. 测试

通常这个会在项目的最上方会有一个项目的简介,如下图所示:

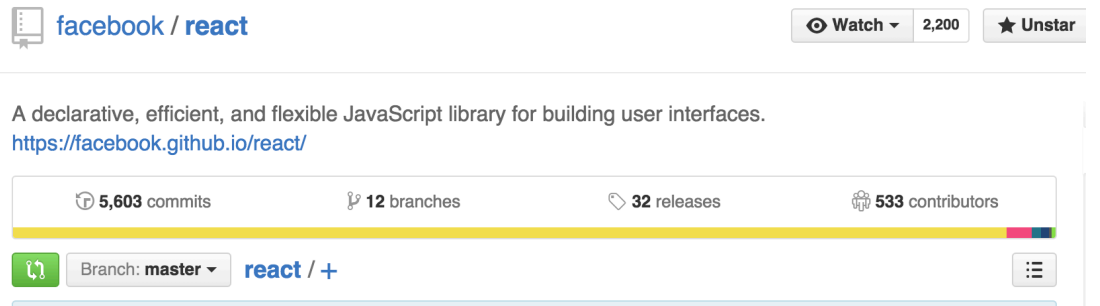

图 8: GitHub Project Introduction

# **README**

<span id="page-29-0"></span>README 通常会显示在 GitHub 项目的下面, 如下图所示:

通常一个好的 README 会让你立马对项目产生兴趣。

如下面的内容是 React 项目的简介:

下面的内容写清楚了他们的用途:

- **Just the UI:** Lots of people use React as the V in MVC. Since React makes no assumptions about the rest of your technology stack, it's easy to try it out on a small feature in an existing project.
- **Virtual DOM:** React abstracts away the DOM from you, giving a simpler programming model and better performance. React can also render on the server using Node, and it can power native apps using React Native.
- **Data flow:** React implements one-way reactive data flow which reduces boilerplate and is easier to reason about than traditio[nal data bind](https://facebook.github.io/react-native/)ing.

通常在这个 README 里, 还会有:

- 针对⼈群
- 安装指南
- 示例
- 运⾏的平台
- 如何参与贡献
- 协议

#### README **README README**

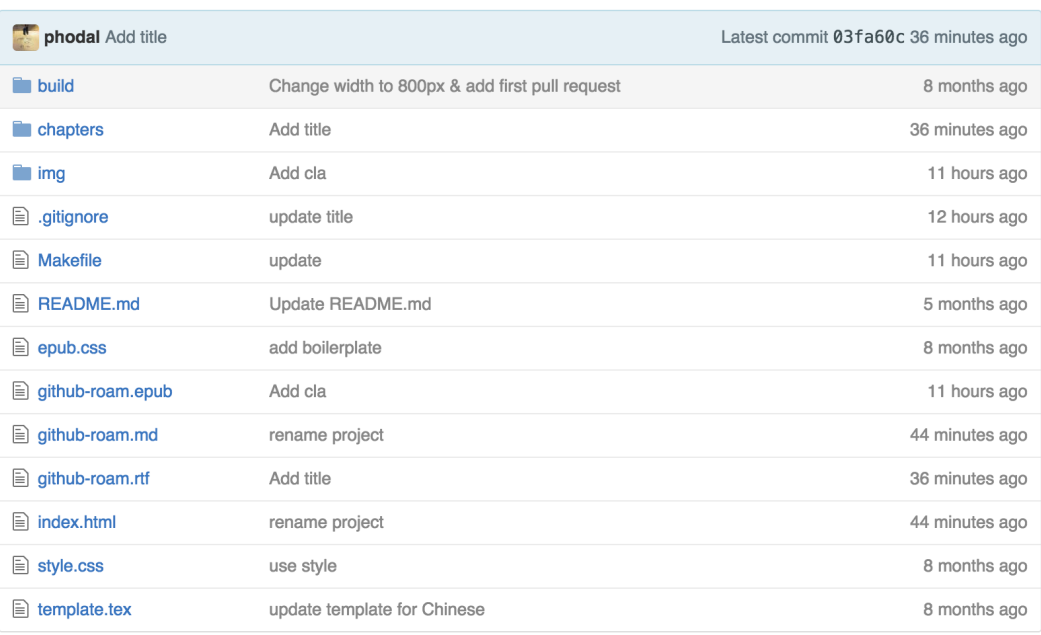

**图 README.md** 

# Github 漫游指南

# 构建

使用 make 生成 HTML、 ePub、 Mobi、 PDF 和 RTF 版本。

### 图 9: GitHub README

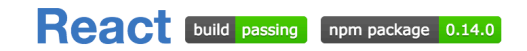

React is a JavaScript library for building user interfaces.

- Just the UI: Lots of people use React as the V in MVC. Since React makes no assumptions about the rest of your technology stack, it's easy to try it out on a small feature in an existing project.
- . Virtual DOM: React abstracts away the DOM from you, giving a simpler programming model and better performance. React can also render on the server using Node, and it can power native apps using React Native.
- Data flow: React implements one-way reactive data flow which reduces boilerplate and is easier to reason about than traditional data binding.

NEW! Check out our newest project React Native, which uses React and JavaScript to create native mobile apps.

Learn how to use React in your own project.

# 图 10: React README

在线文档

<span id="page-31-0"></span>很多开源项目都会有自己的网站,并在上面有一个文档,而有的则会放在https: //readthedocs.org/。

Read the Docs 托管文档, 让文档可以被全文搜索和更易查找。您可以导入您 使用任何常用的版本控制系统管理的文档, 包括 Mercurial、Git、Subversion 和 Bazaar。我们支持 webhooks, 因此可以在您提交代码时自动构建文档。 并且同样也支持版本功能,因此您可以构建来自您代码仓库中某个标签或分 ⽀的⽂档。查看完整的功能列表。

在一个开源项目中, 良好和专业的文档是相当重要的, 有时他可能会比软件还会重 要。因为如果一个开源项目好用的话,多数人可能不会去查看软件的代码。这就意味着, 多数时候他在和你的文档打交道。文档一般会有: API 文档、配置文档、帮助文档、用 户手册、教程等等

写文档的软件有很多, 如 Markdown、Doxygen、Docbook 等等。

可用示例

一个简单上手的示例非常重要,特别是通常我们是在为着某个目的而去使用一个开 源项目的是时候,我们希望能马上使用到我们的项目中。

你希望看到的是,你打开浏览器,输⼊下⾯的代码,然后 **It Works**:

```
var HelloMessage = React.createClass({
  render: function() {
    return <div>Hello {this.props.name}</div>;
  }
});
React.render(
  <HelloMessage name="John" />,
```
document.getElementById('container')

);

而不是需要繁琐的步骤才能进行下一步。

测试

#### **TDD**

虽然接触的 TDD 时间不算短,然而真正在实践 TDD 上的时候少之又少。除去怎么 教人 TDD, 就是与人结对编程时的 switch, 或许是受限于当前的开发流程。

偶然间在开发一个物联网相关的开源项目——Lan的时候, 重拾了这个过程。 不得不 说提到的一点是,在我们的开发流程中测试是由相关功能开发 人员写的,有时候测试是 一种很具挑战性的工作。久而久之,为自己的开源项目写测试变成一种自然而然的事。 有时没有测试,反⽽变得没有安全感。

⼀次测试驱动开发

<span id="page-32-0"></span>之前正在重写一个物联网的服务端,主要便是结合 CoAP、MQTT、HTTP 等协议构 成一个物联网的云服务。现在,主要的任务是集中于协议与授权。由于,不同协议间的 授权是不一样的, 最开始的时候我先写了一个 http put 授权的功能, 而在起先的时候是 如何测试的呢?

curl  $--$  user root:root - X PUT - d '{ "dream": 1 }' - H "Content-Type: application/json" http://localhost:8899/topics/test

我只要顺利在 request 中看有无 req.headers.authorization, 我便可以继续 往下,接着给个判断。毕竟,我们对 HTTP 协议还是蛮清楚的。

```
if (!req.headers.authorization) {
 res.statusCode = 401;
  res.setHeader('WWW-Authenticate', 'Basic realm="Secure Area"');
  return res.end('Unauthorized');
}
```
可是除了 HTTP 协议,还有 MQTT 和 CoAP。对于 MQTT 协议来说,那还算好,毕 竟⾃带授权,如:

mosquitto pub -u root -P root -h localhost -d -t lettuce -m "Hello, MQTT. This i

便可以让我们简单地完成这个功能,然而有的协议是没有这样的功能如 CoAP 协议 中是用 Option 来进行授权的。现在的工具如 libcoap 只能有如下的简单功能

**coap-client** -m get coap://127.0.0.1:5683/topics/zero -T

于是,先写了个测试脚本来验证功能。

```
var \text{ } \text{coup} = require('coap');var request = coap.request;
var req = request({hostname: 'localhost',port:5683,pathname: '',method: 'POST'
```
...

```
req.setHeader("Accept", "application/json");
req.setOption('Block2', [new Buffer('phodal'), new Buffer('phodal')]);
```
...

```
req.end();
```
写完测试脚本后发现不对了,这个不应该是测试的代码吗? 于是将其放到了 spec 中,接着发现了上面的全部功能的实现过程为什么不用TDD 实现呢?

#### <span id="page-33-0"></span>说说 **TDD**

测试驱动开发是一个很"古老"的程序开发方法,然而由于国内的开发流程的问 题——即开发人员负责功能的测试,导致这么好的一项技术没有在国内推广。

测试驱动开发的主要过程是:

- 1. 先写功能的测试
- 2. 实现功能代码
- 3. 提交代码 (commit -> 保证功能正常)
- 4. 重构功能代码

而对于这样的一个物联网项目来说,我已经有了几个有利的前提:

- 1. 已经有了原型
- 2. 框架设计

#### <span id="page-34-0"></span>**TDD** 思考

通常在我的理解下, TDD 是可有可无的。既然我知道了我要实现的大部分功能, 而 且我也知道如何实现。与此同时,对 Code Smell 也保持着警惕、要保证功能被测试覆 盖。那么, 总的来说 TDD 带来的价值并不大。

然而, 在当前这种情况下, 我知道我想要的功能, 但是我并不理解其深层次的功能。 我需要花费大量的时候来理解,它为什么是这样的,需要先有一些脚本来知道它是怎么 工作的。TDD 变显得很有价值,换句话来说,在现有的情况下,TDD 对于我们不了解 的一些事情,可以驱动出更多的开发。毕竟在我们完成测试脚本之后,我们也会发现这 些测试脚本成为了代码的⼀部分。

在这种理想的情况下,我们为什么不 TDD 呢?

<span id="page-34-1"></span>功能测试

<span id="page-34-2"></span>轻量级网站测试 TWill

twill was initially designed for testing Web sites, although since then people have also figured out that it's good for browsing unsuspecting Web sites.

之所以说轻量的原因是他是拿命令行测试的,还有 DSL,还有 Python。

除此之外,还可以拿它做压力测试,这种压力测试和一般的不一样。可以模拟整个 过程,比如同时有多少人登陆你的网站。

不过, 它有一个限制是没有 JavaScript。

看了一下源码,大概原理就是用 requests 下载 html, 接着用 lxml 解析 html, 比较有意思的是内嵌了一个 DSL。

这是⼀个 Python 的库。

pip install twill

<span id="page-34-3"></span>**Twill** 登陆测试

1. 启动我们的应用。

2. 进入 twill shell

twill-sh

功能测试 スコン・コン しょうしょう しょうしょう しょうしょう かいしょう かいしょう 測试

-= Welcome to twill! =current page: \*empty page\*

3. 打开网页

>> go http://127.0.0.1:5000/login ==> at http://127.0.0.1:5000/login current page: http://127.0.0.1:5000/login

4. 显示表单

>> showforms

```
Form #1
```
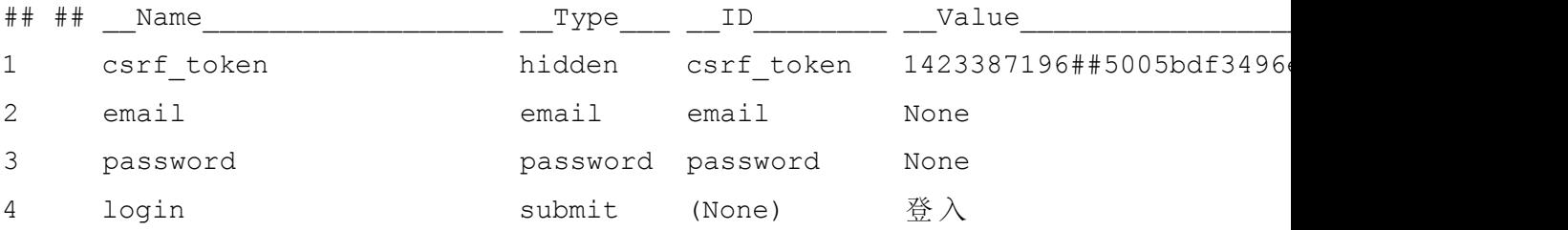

current page: http://127.0.0.1:5000/login

5. 填充表单

formclear 1

fv 1 email test@tes.com

fv 1 password test

6. 修改 action

formaction 1 http://127.0.0.1:5000/login

#### 7. 提交表单

>> submit

Note: submit is using submit button: name="login", value=" $\frac{\mathfrak{B}}{\mathfrak{A}} \lambda$ " current page: http://127.0.0.1:5000/

发现重定向到首页了。
**Twill** 测试脚本

当然我们也可以⽤脚本直接来测试 login.twill:

go http://127.0.0.1:5000/login

showforms formclear 1 fv 1 email test@tes.com fv 1 password test formaction 1 http://127.0.0.1:5000/login submit

go http://127.0.0.1:5000/logout

### 运行

twill-sh login.twill

### 结果

>> EXECUTING FILE login.twill AT LINE: login.twill:0 ==> at http://127.0.0.1:5000/login AT LINE: login.twill:2

Form #1

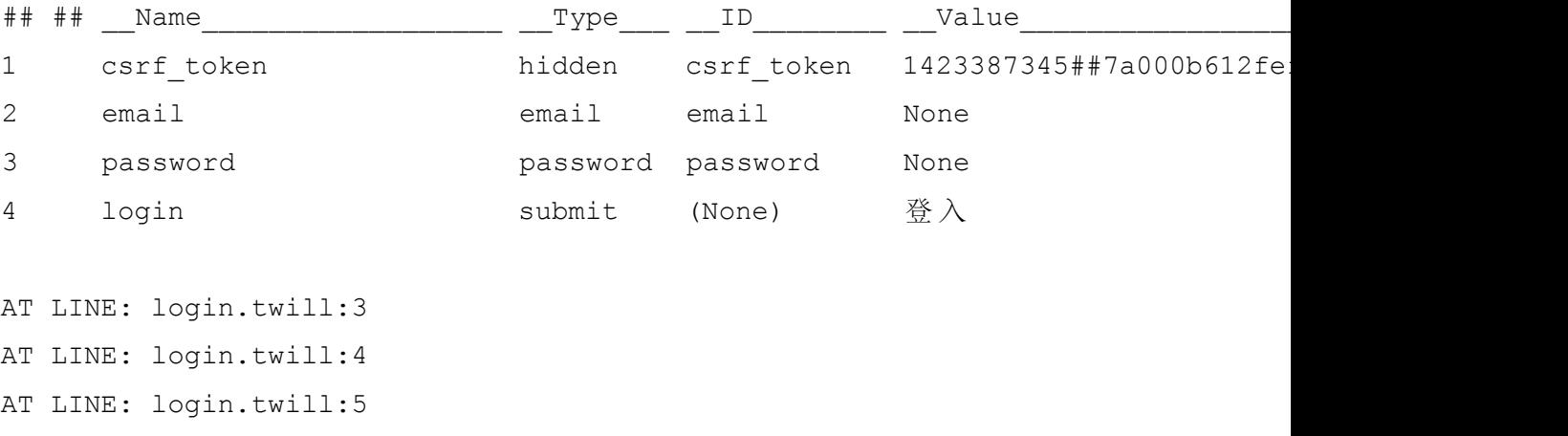

AT LINE: login.twill:6

```
Setting action for form (<Element form at 0x10e7cbb50>,) to ('http://
127.0.0.1:5000/login',)
AT LINE: login.twill:7
Note: submit is using submit button: name="login", value="\mathcal{L} \wedge \mathcal{L}"
AT LINE: login.twill:9
==> at http://127.0.0.1:5000/login
-1 of 1 files SUCCEEDED.
```
⼀个成功的测试诞⽣了。

### **Fake Server**

```
实践了一下怎么用 sinon 去 fake server, 还没用 respondWith, 于是写一下。
这里需要用到 sinon 框架来测试。
```
当我们 fetch 的时候,我们就可以返回我们想要 fake 的结果。

```
var data = {"id": 1,"name":"Rice","type":"Good","price":
12,"quantity":1,"description":"Made in China"};
beforeEach(function() {
    this.server = sinon.fakeServer.create();
    this.rices = new Rices();
    this.server.respondWith(
        "GET",
        "http://localhost:8080/all/rice",
        \left[ \right]200,
            {"Content-Type": "application/json"},
            JSON.stringify(data)
        ]
    );
});
```
于是在 afterEach 的时候, 我们需要恢复这个 server。

```
afterEach(function() {
    this.server.restore();
});
   接着写⼀个 jasmine 测试来测试
describe("Collection Test", function() {
    it("should get data from the url", function() {
        this.rices.fetch();
       this.server.respond();
        var result = JSON.parse(JSON.stringify(this.rices.models[0]));
       expect(result["id"])
            .toEqual(1);
        expect(result["price"])
            .toEqual(12);expect(result)
            .toEqual(data);
    });
});
```
## 重构

或许你应该知道了,重构是怎样的,你也知道重构能带来什么。在我刚开始学重构 和设计模式的时候,我需要去找一些好的示例,以便于我更好的学习。有时候不得不创 造一些更好的场景,来实现这些功能。

有一天,我发现当我需要我一次又一次地重复讲述某些内容,于是我就计划着把这 些应该掌握的技能放到 GitHub 上, 也就有了Artisan Stack 计划。

每个程序员都不可避免地是一个 Coder, 一个没有掌握好技能的 Coder, 算不上是 手工艺人,但是是手工人。

艺,需要有创造性的方法。

为什么重构**?**

为了更好的代码。

#### 重构 *uMarkdown* 重构

在经历了一年多的工作之后,我平时的主要工作就是修 Bug。刚开始的时候觉得无 聊,后来才发现修 Bug 需要更好的技术。有时候你可能要面对着一坨一坨的代码,有时 候你可能要花几天的时间去阅读代码。而,你重写那几十代码可能只会花上你不到一天 的时间。但是如果你没办法理解当时为什么这么做,你的修改只会带来更多的 bug。修 Bug,更多的是维护代码。还是前人总结的那句话对:

写代码容易,读代码难。

假设我们写这些代码只要半天, 而别人读起来要一天。为什么不试着用一天的时候 去写这些代码,让别人花半天或者更少的时间来理解。

如果你的代码已经上线,虽然是⼀坨坨的。但是不要轻易尝试,没有测试的重构。

从前端开始的原因在于,写得一坨坨且最不容易测试的代码都在前端。

让我们来看看我们的第⼀个训练,相当有挑战性。

## 重构 **uMarkdown**

代码及 setup 请见 github: js-refactor

代码说明

```
uMarkdown 是一个用于将 Markdown 转化为 HTML 的库。代码看上去就像一个很
典型的过程代码:
```

```
/* code */
while ((stra = micromarkdown.regexobject.code.exec(str)) !== null) {
  str = str.\nreplace(stra[0], ' <code>code>\n' + micromarkdown.html</code> <code>Encode(stra[1])</code>.}
```

```
/* headlines */
```

```
while ((stra = micromarkdown.regexobject.headline.exec(str)) !== null) {
 count = stra[1]. length;
  str = str.replace(stra[0], '<h' + count + '>' + stra[2] + '</h' + count + '>'
}
```

```
/* mail */
while ((stra = micromarkdown.regexobject.mail.exec(str)) !== null) {
```

```
str = str.replace(stra[0], '<a href="mailto:' + stra[1] + '">' + stra[1] + '</a>');
}
```
选这个做重构的开始,不仅仅是因为之前在写EchoesWorks的时候进⾏了很多的重 构。而且它更适合于, 重构到设计模式的理论。让我们在重构完之后, 给作者进行 pull request 吧。

Markdown 的解析过程,有点类似于 Pipe and Filters 模式 (架构模式)。

Filter 即我们在代码中看到的正规表达式集:

```
regexobject: {
    headline: /\hat{} (\#{1,6})([^\#\n]+)$/m,
    code: /\s\' \i\n\in \{[^{^*}] + \i\}' \i\' \i\q
```
他会匹配对应的 Markdown 类型,随后进行替换和处理。而"str"',就是管理口的 输⼊和输出。

接着, 我们就可以对其进行简单的重构。

(ps: 推荐用 WebStrom 来做重构, 自带重构功能)

作为一个示例, 我们先提出 codeHandler 方法, 即将上面的

```
/* code */
```

```
while ((stra = micromarkdown.regexobject.code.exec(str)) !== null) {
  str = str.\nmathrm{replace}(\text{stra[0]}, \text{ '}<\text{code>}\n' + micromarkdown.\nhtt{htmlEncode}(\text{stra[1]}).\nmathrm{repl}}
```

```
提取方法成
```

```
codeFilter: function (str, stra) {
    return str.replace(stra[0], '<code>\n' + micromarkdown.htmlEncode(stra[1]).replace(
  },
```

```
while 语句就成了
```

```
while ((stra = regexobject.code.exec(str)) !== null) {
    str = this.codeFilter(str, stra);
}
```
然后,运行所有的测试。

grunt test

同理我们就可以 mail、headline 等方法进行重构。接着就会变成类似于下面的 代码,

```
/* code */
while ((execStr = regExpObject.code.exec(str)) !== null) {
str = codeHandler(str, execStr);
}
/* headlines */
while ((execStr = regExpObject.headline.exec(str)) !== null) {
str = headlineHandler(str, execStr);
}
/* lists */
while ((execStr = regExpObject.lists.exec(str)) !== null) {
str = listHandler(str, execStr);
}
/* tables */
while ((execStr = reqExpObject.tables.exec(str)) != null) {
str = tableHandler(str, execStr, strict);
}
```
然后你也看到了,上面有一堆重复的代码,接着让我们用 JavaScript 的奇技浮巧, 即 apply 方法, 把上面的重复代码变成。

```
['code', 'headline', 'lists', 'tables', 'links', 'mail', 'url', 'smlinks', 'h
    while ((stra = regexobject[type].exec(str)) !== null) {
        str = that[(type + 'Handler')].apply(that, [stra, str, strict]);}
});
```
进⾏测试,blabla,都是过的。

Markdown

- □ should parse h1~h3
- should parse link
- should special link
- should parse font style
- should parse code
- should parse ul list
- should parse ul table
- should **return** correctly **class** name

快来试试吧, https://github.com/artisanstack/js-refactor

是时候讨论这个 Refactor 利器了,最初看到这个重构的过程是从 ThoughtWorks 郑 大晔校开始的, 只是之前对于 Java 的另外一个编辑器 Eclipse 的坏感。。这些在目前已 经不是很重要了,试试这个公司里面应用广泛的编辑器。

## **Intellij Idea** 重构

开发的流程⼤致就是这样⼦的,测试先⾏算是推荐的。

编 写 测 试->功 能 代 码->修 改 测 试->重 构

上次在和 buddy 聊天的时候, 才知道测试在功能简单的时候是后行的, 在功能复杂 不知道怎么下手的时候是先行的。

开始之前请原谅我对于 Java 语言的一些无知, 然后, 看一下我写的 Main 函数:

#### **package com.phodal.learing;**

```
public class Main {
```
}

```
public static void main(String[] args) {
    int c=new Cal().add(1,2);
    int d=new Cal2().sub(2,1);
    System.out.println("Hello,s");
    System.out.println(c);
    System.out.println(d);
}
```
代码写得还好 (自我感觉),先不管 Cal 和 Cal2 两个类。大部分都能看懂,除了 c,d 不知道他们表达的是什么意思,于是。

### **Rename**

#### 快捷键**:Shift+F6**

作⽤**:** 重命名

- 把光标丢到 int c 中的 c, 按下 shift+f6, 输入 result\_add
- 把光标移到 int d 中的 d, 按下 shift+f6, 输入 result\_sub

于是就有

```
package com.phodal.learing;
```

```
public class Main {
    public static void main(String[] args) {
        int result add=new Cal().add(1,2);
        int result sub=new Cal2().sub(2,1);
        System.out.println("Hello,s");
        System.out.println(result add);
        System.out.println(result sub);
    }
}
```
### **Extract Method**

#### 快捷键**:alt+command+m**

作用:扩展方法

- 选中 System.out.println(result\_add);
- 按下 alt+command+m
- 在弹出的窗口中输入 mprint

于是有了

```
public static void main(String[] args) {
    int result add=new Cal().add(1,2);
    int result sub=new Cal2().sub(2,1);
    System.out.println("Hello,s");
    mprint(result add);
    mprint(result sub);
}
private static void mprint(int result sub) {
    System.out.println(result sub);
}
```
似乎我们不应该这样对待 System.out.println, 那么让我们内联回去

### **Inline Method**

### 快捷键**:alt+command+n**

作用: 内联方法

- 选中 main 中的 mprint
- alt+command+n
- 选中 Inline all invocations and remove the method(2 occurrences) 点确定

然后我们等于什么也没有做了 ~~:

```
public static void main(String[] args) {
    int result add=new Cal().add(1,2);
    int result sub=new Cal2().sub(2,1);
    System.out.println("Hello,s");
    System.out.println(result add);
    System.out.println(result sub);
}
```
似乎这个例子不是很好,但是够用来说明了。

#### **Pull Members Up**

开始之前让我们先看看 Cal2 类:

```
public class Cal2 extends Cal {
   public int sub(int a,int b){
       return a-b;
    }
}
   以及 Cal2 的父类 Cal
public class Cal {
   public int add(int a,int b){
       return a+b;
    }
}
   最后的结果, 就是将 Cal2 类中的 sub 方法, 提到父类:
public class Cal {
   public int add(int a,int b){
       return a+b;
    }
   public int sub(int a,int b){
       return a-b;
    }
}
   而我们所要做的就是鼠标右键
重构之以查询取代临时变量
```
快捷键

Mac: 木有

Windows/Linux: 木有

或者: Shift+alt+command+T 再选择 Replace Temp with Query

鼠标: **Refactor** | Replace Temp with Query

重构之前 过多的临时变量会让我们写出更长的函数, 函数不应该太多, 以便使功能单 ⼀。这也是重构的另外的⽬的所在,只有函数专注于其功能,才会更容易读懂。

以书中的代码为例

#### **import java.lang.System;**

```
public class replaceTemp {
   public void count() {
       double basePrice = quantity * itemPrice;
       if (basePrice > 1000) {
           return basePrice * 0.95;
        } else {
           return basePrice * 0.98;
        }
    }
}
重构 选中 basePrice 很愉快地拿⿏标点上⾯的重构
   便会返回
import java.lang.System;
public class replaceTemp {
   public void count() {
       if (basePrice() > 1000) {
```

```
return basePrice() * 0.95;
} else {
   return basePrice() * 0.98;
}
```
}

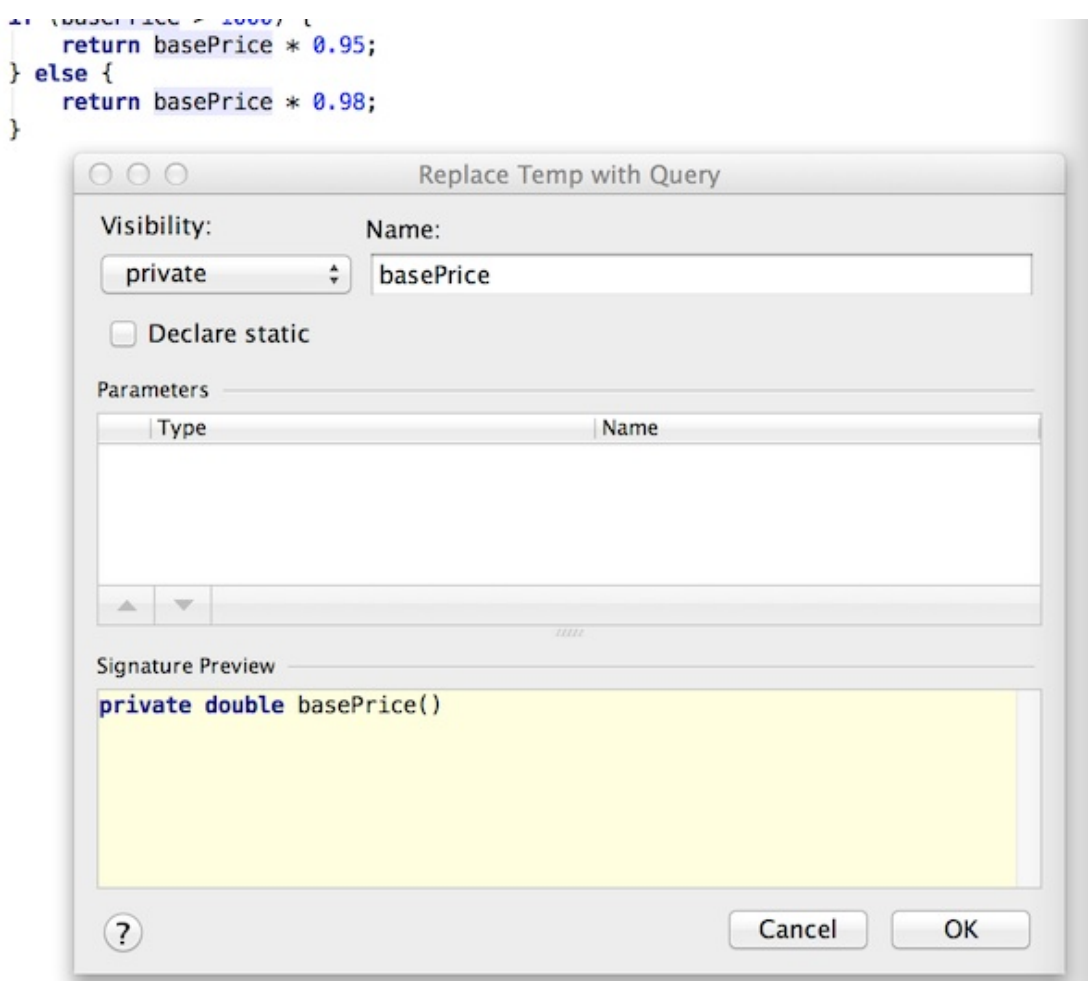

图 11: Replace Temp With Query

```
private double basePrice() {
       return quantity * itemPrice;
    }
}
```
⽽实际上我们也可以

1. 选中

\_quantity \* \_itemPrice

- 2. 对其进⾏ Extrace Method
- 3. 选择 basePrice 再 Inline Method

Intellij IDEA 重构 在 Intellij IDEA 的文档中对此是这样的例子

```
public class replaceTemp {
    public void method() {
        String str = "str";
        String aString = returnString().concat(str);
        System.out.println(aString);
    }
}
   接着我们选中 aString, 再打开重构菜单, 或者
   Command+Alt+Shift+T 再选中 Replace Temp with Query
   便会有下⾯的结果:
import java.lang.String;
public class replaceTemp {
    public void method() {
        String str = "str";
        System.out.println(aString(str));
```

```
private String aString(String str) {
        return returnString().concat(str);
    }
}
```
# 如何在 **GitHub"**寻找灵感 **(fork)"**

重造轮⼦是重新创造⼀个已有的或是已被其他⼈优化的基本⽅法。

最近萌发了一个想法写游戏引擎,之前想着做一个 JavaScript 前端框架。看看,这 个思路是怎么来的。

## **Lettuce**构建过程

}

Lettuce 是一个简约的移动开发框架。

故事的出发点是这样的:写了很多代码,用的都是框架,最后不知道收获什么了? 事实也是如此,当自己做了一些项目之后,发现最后什么也没有收获到。于是,就想着 做一个框架。

#### 需求

有这样的⼏个前提

- 为什么我只需要 jQuery 里的选择器、Ajax 要引入那么重的库呢?
- 为什么我只需要一个 Template, 却想着用 Mustache
- 为什么我需要一个 Router, 却要用 Backbone 呢?
- 为什么我需要的是一个 isObject 函数, 却要用到整个 Underscore?

我想要的只是一个简单的功能, 而我不想引入一个庞大的库。换句话说, 我只需要 不同库里面的一小部分功能, 而不是一个库。

实际上想要的是:

构建一个库,里面从不同的库里面抽取出不同的函数。

计划

这时候我参考了一本电子书《Build JavaScript FrameWork》,加上一些平时的需 求,于是很快的就知道自己需要什么样的功能:

- Promise 支持
- Class 类 (ps: 没有一个好的类使用的方式)
- Template 一个简单的模板引擎
- Router 用来控制页面的路由
- Ajax 基本的 Ajax Get/Post 请求

在做一些实际的项目中,还遇到了这样的一些功能支持:

- Effect 简单的一些页面效果
- AMD ⽀持

而我们有一个前提是要保持这个库尽可能的小、同时我们还需要有测试。

实现第⼀个需求

简单说说是如何实现⼀个简单的需求。

生成框架 因为 Yeoman 可以生成一个简单的轮廓, 所以我们可以用它来生成这个项目 的骨架。

- Gulp
- Jasmine

寻找 在 GitHub 上搜索了一个看到了下面的几个结果:

- https://github.com/then/promise
- https://github.com/reactphp/promise
- https://github.com/kriskowal/q
- [https://github.com/petkaantonov/](https://github.com/then/promise)[blue](https://github.com/reactphp/promise)bird

• https://github.com/cujojs/when

[但是](https://github.com/phodal/lettuce)显然,他们都太重了。事实上,对于一个库来说,80% 的人只需要其中 20% 的 代码。于是,找到了[https://github.com](https://github.com/cujojs/when)/stackp/promisejs,看了看用法,这就是我们 需要的功能:

```
function{
   var p = new promise.Promise();
   setTimeout(function() {
       p.done(null, n);
    \}, n);
   return p;
}
late(100).then(
   function(err, n) {
       return late(n + 200);
    }
).then(
   function(err, n) {
       return late(n + 300);
    }
).then(
   function(err, n) {
       return late(n + 400);
    }
).then(
   function(err, n) {
       alert(n);
    }
);
```
接着打开看看 Promise 对象, 有我们需要的功能, 但是又有一些功能超出我的需求。 接着把自己不需要的需求去掉,这里函数最后就变成了

```
function Promise() {
    this. callbacks = [];
```

```
}
Promise.prototype.then = function(func, context) {
    var p;
    if (this._isdone) {
        p = func.apply(context, this.result);
    } else {
        p = new Promise();
        this._callbacks.push(function () {
            var res = func.apply(context, arguments);
            if (res && typeof res.then === 'function') {
                res.then(p.done, p);
            }
        });
    }
    return p;
};
Promise.prototype.done = function() {
    this.result = arguments;
    this._isdone = true;
    for (var i = 0; i < this. callbacks.length; i++) {
        this._callbacks[i].apply(null, arguments);
    }
    this. callbacks = [];
};
var promise = {
    Promise: Promise
};
```
需要注意的是: License, 不同的软件有不同的 License, 如 MIT、GPL 等等。最 好能在遵循协议的情况下,使用别人的代码。

实现第⼆个需求

```
由于, 现有的一些 Ajax 库都比较, 最后只好参照着别人的代码自己实现。
Lettuce.get = function (url, callback) {
    Lettuce.send(url, 'GET', callback);
};
Lettuce.load = function (url, callback) {
    Lettuce.send(url, 'GET', callback);
};
Lettuce.post = function (url, data, callback) {
    Lettuce.send(url, 'POST', callback, data);
};
Lettuce.send = function (url, method, callback, data) {
    data = data || null;var request = new XMLHttpRequest();
    if (callback instanceof Function) {
        request.onreadystatechange = function () {
            if (request.readyState === 4 \& (request.status === 200 \parallel request.s
                callback(request.responseText);
            }
        };
    }
    request.open(method, url, true);
    if (data instanceof Object) {
        data = JSON.stringify(data);request.setRequestHeader('Content-Type', 'application/json');
    }
    request.setRequestHeader('X-Requested-With', 'XMLHttpRequest');
    request.send(data);
};
```
## **GitHub** ⽤户分析

生成图表

如何分析用户的数据是一个有趣的问题,特别是当我们有大量的数据的时候。除了 matlab,我们还可以⽤ numpy+matplotlib

数据可以在这边寻找到

https://github.com/gmszone/ml

最后效果图

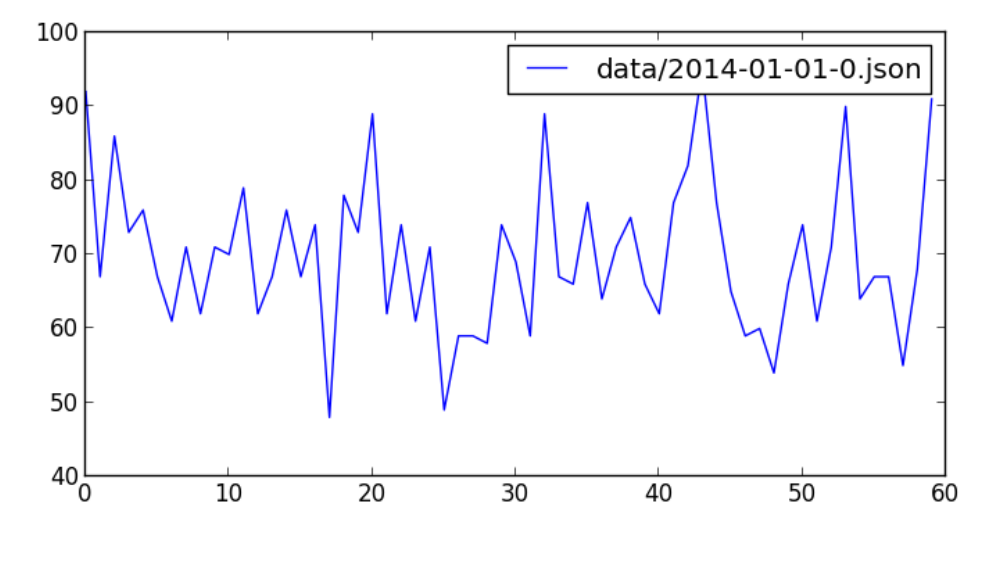

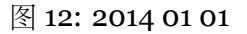

要解析的 json 文件位于 data/2014-01-01-0.json, 大小 6.6M, 显然我们可 能需要用每次只读一行的策略,这足以解释为什么诸如 sublime 打开的时候很慢, 而现 在我们只需要里面的 json 数据中的创建时间。。

==, 这个⽂件代表什么?

2014年1月1日零时到一时,用户在 github 上的操作,这里的用户指的是很多。。 ⼀共有 **4814** 条数据,从 **commit**、**create** 到 **issues** 都有。

数据解析

```
import json
for line in open(jsonfile):
    line = f.readline()
```
然后再解析 json

```
import dateutil.parser
lin = json.loads(line)
date = dateutil.parser.parse(lin["created_at"])
```
这里用到了 dateutil, 因为新鲜出炉的数据是 string 需要转换为 dateutil, 再到数据放到数组⾥头。最后有就有了 parse\_data

```
def parse_data(jsonfile):
    f = open(jsonfile, "r")dataarray = []
   datacount = 0for line in open(jsonfile):
       line = f.readline()lin = json.loads(line)
       date = dateutil.parser.parse(lin["created_at"])
       datacount += 1dataarray.append(date.minute)
   minuteswithcount = [(x, dataarray.count(x)) for x in set (dataarray)]
   f.close()
    return minuteswithcount
   下面这句代码就是将上面的解析为
minuteswithcount = [(x, dataarray.count(x)) for x in set(dataarray)]
   这样的数组以便于解析
```
 $[ (0, 92), (1, 67), (2, 86), (3, 73), (4, 76), (5, 67), (6, 61), (7, 71), (8,$ 

### **Matplotlib**

开始之前需要安装 "matplotlib

```
sudo pip install matplotlib
   然后引入这个库
  import matplotlib.pyplot as plt
   如上⾯的那个结果,只需要
   最后代码可见
#!/usr/bin/env python
# -*- coding: utf-8 -*-
import json
import dateutil.parser
import numpy as np
import matplotlib.mlab as mlab
import matplotlib.pyplot as plt
def parse_data(jsonfile):
   f = open(jsonfile, "r")dataarray = []datacount = 0for line in open(jsonfile):
       line = f.readline()lin = json.loads(line)
       date = dateutil.parser.parse(lin["created_at"])
       datacount += 1dataarray.append(date.minute)
   minuteswithcount = [(x, dataarray.count(x)) for x in set(dataarray)]
   f.close()
   return minuteswithcount
```

```
def draw_date(files):
    x = []y = []mwcs = parse_data(files)
    for mwc in mwcs:
        x.append(mwc[0])
        y.append(mwc[1])
    plt.figure(figsize=(8,4))
    plt.plot(x, y, label = files)plt.legend()
    plt.show()
draw date("data/2014-01-01-0.json")
```
每周分析

继上篇之后,我们就可以分析用户的每周提交情况, 以得出用户的真正的工具效率, 每个程序员的工作时间可能是不一样的, 如

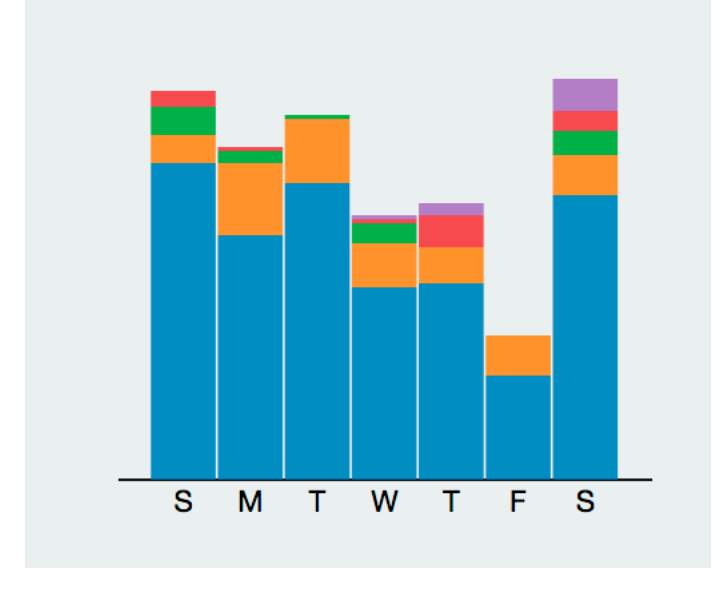

图 13: Phodal Huang's Report

这是我的每周情况,显然如果把星期六移到前面的话,随着工作时间的增长,在 github 上的使用在下降, 作为一个

a fulltime hacker who works best in the evening (around 8 pm).

不过这个是 osrc 的分析结果。

### **python github** 每周情况分析

看⼀张分析后的结果

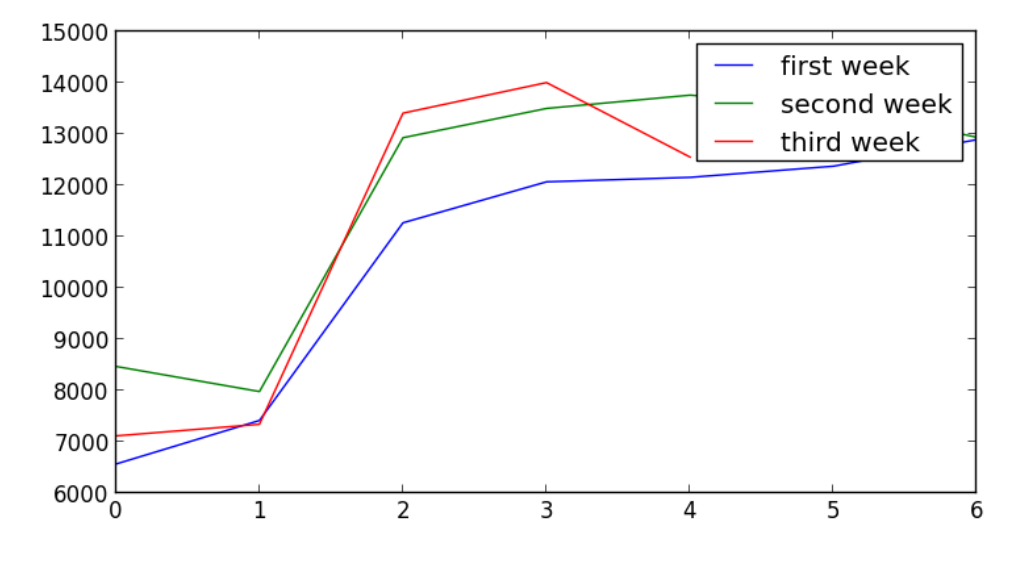

图 14: Feb Results

结果正好与我的情况相反?似乎图上是这么说的,但是数据上是这样的情况。

data

- $\leftarrow -2014-01-01-0.$ json
- ├─ ─ 2014-02-01-0.json
- $-$  2014-02-02-0.json
- $-$  2014-02-03-0.json
- $-$  2014-02-04-0.json
- $-$  2014-02-05-0.json
- 
- $\leftarrow -2014 02 06 0.$ json
- $-- 2014 02 07 0.$ json
- $-$  2014-02-08-0.json
- $\leftarrow -2014-02-09-0.$ json
- $\leftarrow$  2014-02-10-0.json
- $-$  2014-02-11-0.json
- $\leftarrow -2014 02 12 0.$ json  $\leftarrow -2014 - 02 - 13 - 0.$ json  $\leftarrow -2014-02-14-0.$ json  $\leftarrow -2014 - 02 - 15 - 0.$ json
- $\leftarrow -2014 02 16 0.$ json
- $\leftarrow -2014 02 17 0.$ json
- $\leftarrow -2014 02 18 0.$ json
- $\longleftarrow$  2014-02-19-0.json
- └─ ─ 2014-02-20-0.json

我们获取是每天晚上 o 点时的情况, 至于为什么是 o 点, 我想这里的数据量可能会 比较少。除去1月1号的情况,就是上面的结果,在只有一周的情况时,总会以为因为 在国内那时是假期,但是总觉得不是很靠谱,国内的程序员虽然很多,会在 github 上活 跃的可能没有那么多,直至列出每一周的数据时。

6570, 7420, 11274, 12073, 12160, 12378, 12897, 8474, 7984, 12933, 13504, 13763, 13544, 12940, 7119, 7346, 13412, 14008, 12555

**Python** 数据分析

重写了一个新的方法用于计算提交数,直至后面才意识到其实我们可以算行数就够 了,但是方法上有点 hack

```
def get minutes counts with id(jsonfile):
    datacount, dataarray = handle_json(jsonfile)
    minuteswithcount = [(x, dataarray.count(x)) for x in set (dataarray)]
    return minuteswithcount
```

```
def handle_json(jsonfile):
    f = open(jsonfile, "r")dataarray = []
    datacount = 0
```

```
for line in open(jsonfile):
    line = f.readline()
```

```
lin = json.loads(line)
        date = dateutil.parser.parse(lin["created_at"])
        datacount += 1dataarray.append(date.minute)
    f.close()
    return datacount, dataarray
def get minutes count num(jsonfile):
    datacount, dataarray = handle_json(jsonfile)return datacount
def get_month_total():
    """
    :rtype : object
    """
    monthdaycount = []
    for i in range(1, 20):
        if i < 10:
            filename = data/2014-02-0' + i. str () + '-0.json'
        else:
            filename = data/2014-02-' + i. str () + '-0.json'
        monthdaycount.append(get minutes count num(filename))
    return monthdaycount
```
接着我们需要去遍历每个结果,后面的后面会发现这个效率真的是太低了,为什么 木有多线程?

### **Python Matplotlib** 图表

让我们的 matplotlib 来做这些图表的工作

```
if name == ' main ':
   results = pd.get month total()
```
print results

```
plt.figure(figsize=(8, 4))
plt.plot(results. getslice (0, 7), label="first week")
plt.plot(results. getslice (7, 14), label="second week")
plt.plot(results. getslice (14, 21), label="third week")
plt.legend()
plt.show()
```
蓝色的是第一周,绿色的是第二周,蓝色的是第三周就有了上面的结果。

我们还需要优化方法,以及多线程的支持。

让我们分析之前的程序,然后再想办法做出优化。网上看到一篇文章http://www. huyng.com/posts/python-performance-analysis/讲的就是分析这部分内容的。

[存储到数据库中](http://www.huyng.com/posts/python-performance-analysis/)

#### **SQLite3**

我们创建了一个名为 userdata.db 的数据库文件, 然后创建了一个表, 里面有 owner,language,eventtype,name url

```
def init_db():
    conn = sqlite3.connect('userdata.db')
    c = conn.cursor()c.execute('''CREATE TABLE userinfo (owner text, language text, eventtype text
```
接着我们就可以查询数据,这里从结果讲起。

**return** count, userinfo

```
def get_count(username):
    count = 0userinfo = \lceil \rceilcondition = 'select * from userinfo where owener = \backslash'' + str(username) + '\backslash'
    for zero in c.execute(condition) :
         count += 1userinfo.append(zero)
```
62

当我查询 gmszone 的时候,也就是我自己就会有如下的结果

```
(u'gmszone', u'ForkEvent', u'RESUME', u'TeX', u'https://github.com/gmszone/RESUME')
(u'gmszone', u'WatchEvent', u'iot-dashboard', u'JavaScript', u'https://github.com/gmszone/iot-dashboard')
(u'gmszone', u'PushEvent', u'wechat-wordpress', u'Ruby', u'https://github.com/gmszone/wechat-wordpress')
(u'gmszone', u'WatchEvent', u'iot', u'JavaScript', u'https://github.com/gmszone/iot')
(u'gmszone', u'CreateEvent', u'iot-doc', u'None', u'https://github.com/gmszone/iot-doc')
(u'gmszone', u'CreateEvent', u'iot-doc', u'None', u'https://github.com/gmszone/iot-doc')
(u'gmszone', u'PushEvent', u'iot-doc', u'TeX', u'https://github.com/gmszone/iot-doc')
(u'gmszone', u'PushEvent', u'iot-doc', u'TeX', u'https://github.com/gmszone/iot-doc')
(u'gmszone', u'PushEvent', u'iot-doc', u'TeX', u'https://github.com/gmszone/iot-doc')
109
```
一共 有 109 个 事 件, 有 Watch,Create,Push,Fork 还 有 其 他 的, 项 目 主 要 有 iot,RESUME,iot- dashboard,wechat- wordpress, 接 着 就 是 语 言 了, Tex,Javascript,Ruby, 接着就是项⽬的 url 了。

值得注意的是。

**-rw-r--r--** 1 fdhuang staff 905M Apr 12 14:59 userdata.db

这个数据库文件有 905M, 不过查询结果相当让人满意, 至少相对于原来的结果来 说。

Python 自带了对 SQLite3 的支持, 然而我们还需要安装 SQLite3

**brew** install sqlite3

或者是

**sudo** port install sqlite3

或者是 Ubuntu 的

**sudo** apt-get install sqlite3

openSUSE ⾃然就是

**sudo** zypper install sqlite3

不过, 用 yast2 也很不错, 不是么。。

#### 数据导入

需要注意的是这里是需要 python2.7, 起源于对 gzip 的上下文管理器的支持问题

```
def handle_gzip_file(filename):
    userinfo = []
    with gzip.GzipFile(filename) as f:
        events = [line.decode("utf-8", errors="ignore") for line in f]
```

```
for n, line in enumerate(events):
```
**try**:

```
event = json.loads(line)
```
**except**:

```
continue
```

```
actor = event["actor"]attrs = event.get("actor attributes", \{\}\)if actor is None or attrs.get("type") != "User":
    continue
```

```
key = actor.lower()repo = event.get("repository", {})
info = str(repo.get("owner")), str(repo.get("language")), str(eve
    repo.get("url"))
userinfo.append(info)
```

```
return userinfo
```

```
def build_db_with_gzip():
    init_db()
    conn = sqlite3.connect('userdata.db')
    c = conn.cursor()
```

```
year = 2014
```
 $month = 3$ 

```
for day in range(1,31):
    date_re = re.compile(r"([0-9]{4})-([0-9]{2})-([0-9]{2})-([0-9]+)\.json.q
    fn template = os.path.join("march","{year}-{month:02d}-{day:02d}-{n}.json.gz")
    kwargs = \{"year": year, "month": month, "day": day, "n": "*"}
    filenames = glob.glob(fn template.format(**kwargs))
    for filename in filenames:
        c.executemany('INSERT INTO userinfo VALUES (?, ?, ?, ?, ?)', handle gzip
conn.commit()
c.close()
```
executemany 可以插入多条数据,对于我们的数据来说,一小时的文件大概有五 六千个会符合我们上⾯的安装,也就是有 actor 又有 type 才是我们需要记录的数 据, 我们只需要统计用户的那些事件, 而非全部的事件。

我们需要去遍历⽂件,然后找到合适的部分,这⾥只是要找 2014-03-01 到 2014-03-31 的全部事件, 而光这些数据的 gz 文件就有 1.26G, 同上面那些解压为 json 文件显得不合适,只能用遍历来处理。

这里参考了 osrc 项目中的写法, 或者说直接复制过来。

首先是正规匹配

date re = re.compile(r"([0-9]{4})-([0-9]{2})-([0-9]{2})-([0-9]+)\.json.qz")

不过主要的还是在于 glob.glob

glob 是 python 自己带的一个文件操作相关模块, 用它可以查找符合自己目 的的文件, 就类似于 Windows 下的文件搜索, 支持通配符操作。

这里也就用上了 gzip.GzipFile 又一个不错的东西。

最后代码可以见

github.com/gmszone/ml

更好的方案?

#### **Redis**

查询⽤户事件总数

```
import redis
r = redis.StrictRedis(host='localhost', port=6379, db=0)
pipe = pipe = r.pipeline()pipe.zscore('osrc:user',"gmszone")
pipe.execute()
```
系统返回了 227.0,试试别人。

```
>>> pipe.zscore('osrc:user',"dfm")
<redis.client.StrictPipeline object at 0x104fa7f50>
>>> pipe.execute()
[425.0]
>>>
```
看看主要是在哪一天提交的

```
>>> pipe.hgetall('osrc:user:gmszone:day')
<redis.client.StrictPipeline object at 0x104fa7f50>
>>> pipe.execute()
[{'1': '51', '0': '41', '3': '17', '2': '34', '5': '28', '4': '22', '6': '34'}]
```
结果大致如下图所示:

看看主要的事件是?

```
>>> pipe.zrevrange("osrc:user:gmszone:event".format("gmszone"), 0, -1,withsco
<redis.client.StrictPipeline object at 0x104fa7f50>
>>> pipe.execute()
[ [('PushEvent', 154.0), ('CreateEvent', 41.0), ('WatchEvent', 18.0), ('Gollum
>>>
```
蓝色的就是 push 事件, 黄色的是 create 等等。

到这里我们算是知道了 OSRC 的数据库部分是如何工作的。

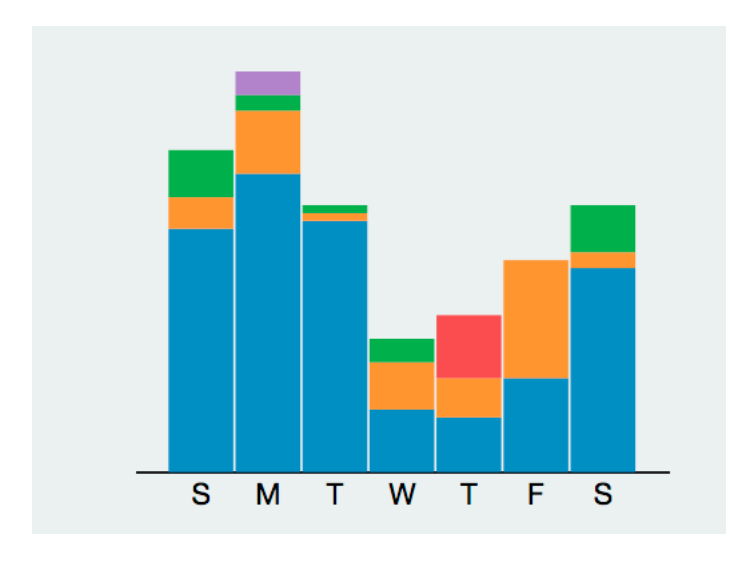

图 15: SMTWTFS

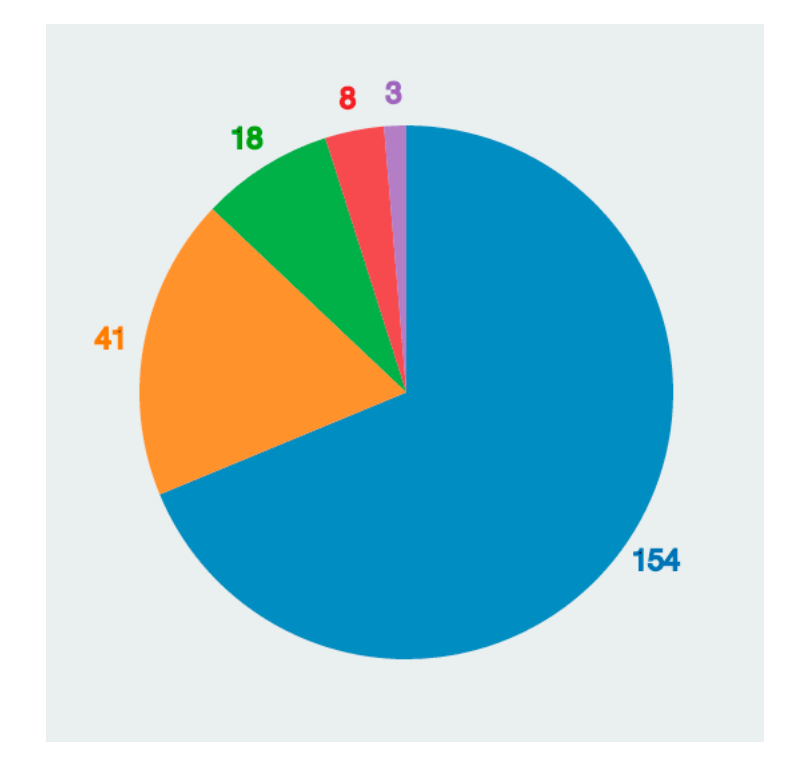

图 16: Main Event

Redis 查询 主要代码如下所示

```
def get vector(user, pipe=None):
    r = redis.StrictRedis(host='localhost', port=6379, db=0)
   no pipe = False
    if pipe is None:
       pipe = pipe = r.pipeline()no pipe = Trueuser = user.lower()pipe.zscore(get_format("user"), user)
   pipe.hgetall(get_format("user:{0}:day".format(user)))
   pipe.zrevrange(get format("user:{0}:event".format(user)), 0, -1,
                   withscores=True)
   pipe.zcard(get_format("user:{0}:contribution".format(user)))
   pipe.zcard(get_format("user:{0}:connection".format(user)))
   pipe.zcard(get_format("user:{0}:repo".format(user)))
   pipe.zcard(get_format("user:{0}:lang".format(user)))
   pipe.zrevrange(get format("user:{0}:lang".format(user)), 0, -1,
                  withscores=True)
   if no pipe:
```

```
return pipe.execute()
```
结果在上一篇中显示出来了,也就是

[227.0, {'1': '51', '0': '41', '3': '17', '2': '34', '5': '28', '4': '22', '6 ++', 5.0), ('Assembly', 5.0), ('C', 3.0), ('Emacs Lisp', 2.0), ('Arduino', 2.0

有意思的是在这里生成了和自己相近的人

['alesdokshanin', 'hjiawei', 'andrewreedy', 'christj6', '1995eaton']

osrc 最有意思的一部分莫过于 flann, 当然说的也是系统后台的设计的一个很关键 及有意思的部分。

邻近算法与相似用户

邻近算法是在这个分析过程中⼀个很有意思的东西。

邻近算法, 或者说 K 最近邻 (kNN, k-NearestNeighbor) 分类算法可以说是 整个数据挖掘分类技术中最简单的方法了。所谓 K 最近邻, 就是 k 个最近的 邻居的意思, 说的是每个样本都可以用她最接近的 k 个邻居来代表。

换句话说,我们需要一些样本来当作我们的分析资料,这里东西用到的就是我们之 前的。

[227.0, {'1': '51', '0': '41', '3': '17', '2': '34', '5': '28', '4': '22', '6 ++', 5.0), ('Assembly', 5.0), ('C', 3.0), ('Emacs Lisp', 2.0), ('Arduino', 2.0

在代码中是构建了一个 points.h5 的文件来分析每个用户的 points,之后再记录到 hdf5 ⽂件中。

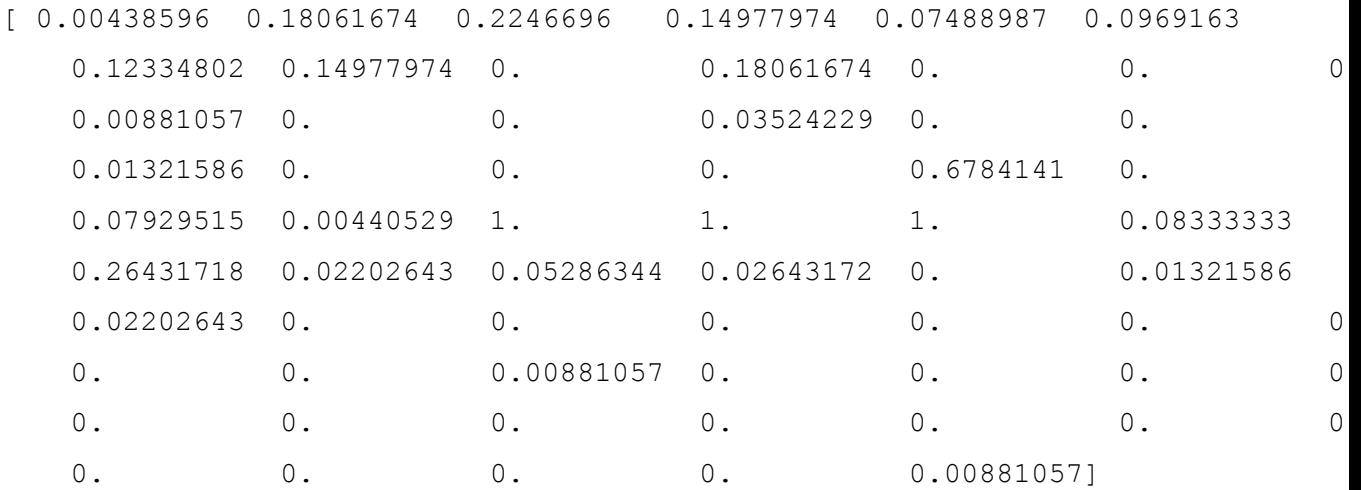

这里分析到用户的大部分行为,再找到与其行为相近的用户,主要的行为有下面这 些:

- 每星期的情况
- 事件的类型
- 贡献的数量,连接以及语言

• 最多的语言

osrc 中用于解析的代码

```
def parse_vector(results):
   points = np.zeros(nvector)
    total = int(results[0])points[0] = 1.0 / (total + 1)# Week means.
    for k, v in results[1].iteritems():
        points[1 + \text{int}(k)] = \text{float}(v) / total
    # Event types.
    n = 8
    for k, v in results[2]:
        points[n + evttypes.index(k)] = float(v) / total
    # Number of contributions, connections and languages.
    n += nevts
    points[n] = 1.0 / (float(results[3]) + 1)points[n + 1] = 1.0 / (float(results[4]) + 1)points[n + 2] = 1.0 / (float(results[5]) + 1)points[n + 3] = 1.0 / (float(results[6]) + 1)# Top languages.
    n + = 4for k, v in results[7]:
        if k in langs:
            points[n + langs.index(k)] = float(v) / total
        else:
            # Unknown language.
            points[-1] = float(v) / total
    return points
   这样也就返回我们需要的点数,然后我们可以用 get points 来获取这些
def get points(usernames):
```

```
r = redis.StrictRedis(host='localhost', port=6379, db=0)
```

```
pipe = r.pipeline()
results = get_vector(usernames)
points = np.zeros([len(usernames), nvector])
points = parse_vector(results)
return points
```
就会得到我们的相应的数据,接着找找和自己邻近的,看看结果。

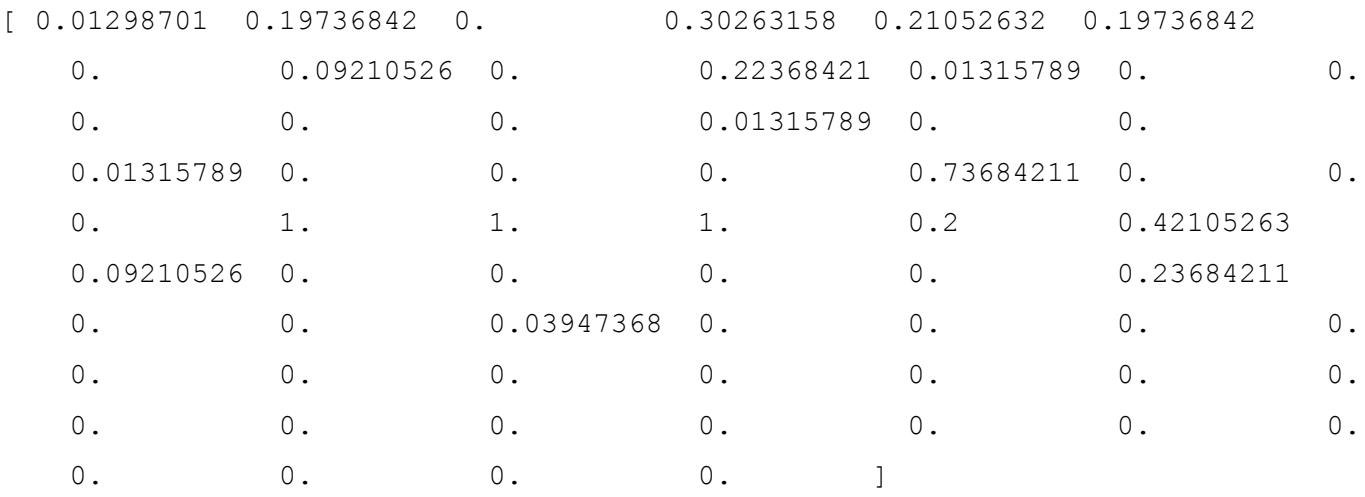

真看不出来两者有什么相似的地方。。。。

## **GitHub** 连击

### **100** 天

我也是蛮拼的,虽然我想的只是在 GitHub 上连击 100~200 天, 然而到了今天也算 不错。

在停地造轮子的过程中,也不停地造车子。

在那篇连续冲击 365 天的文章出现之前, 我们公司的大大 (https://github.com/ dreamhead) 也曾经在公司内部说过,天天 commit 什么的。当然这不是我的动力, 在 连击 140 天之前

- [给过](https://github.com/dreamhead) google 的 ngx speed、node-coap 等项目创建过 pull request
- 也有 free-programming-books、free-programming-books-zh\_CN 这样 的项目。

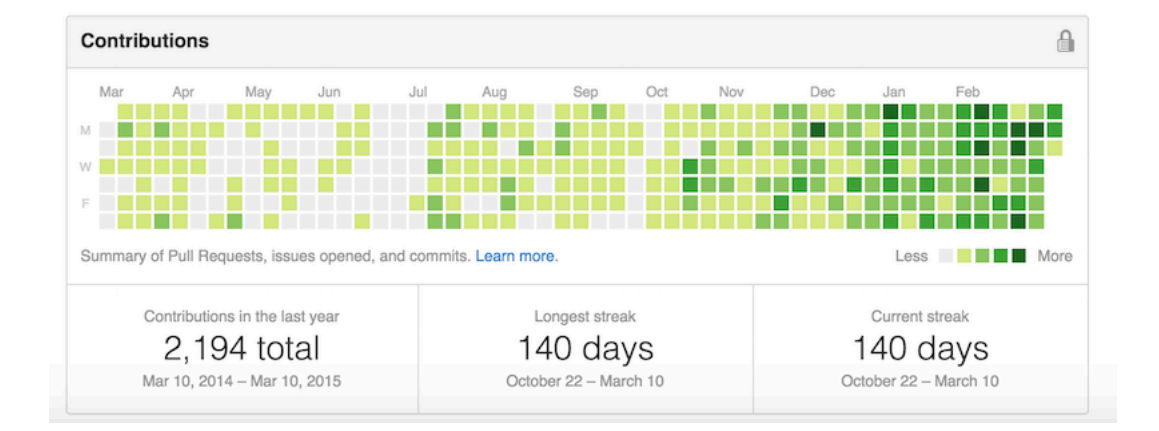

图 17: Longest Streak

• 当然还有一个连击 20 天。

对比了一下 365 天连击的 commit, 我发现我在 total 上整整多了近 0.5 倍。

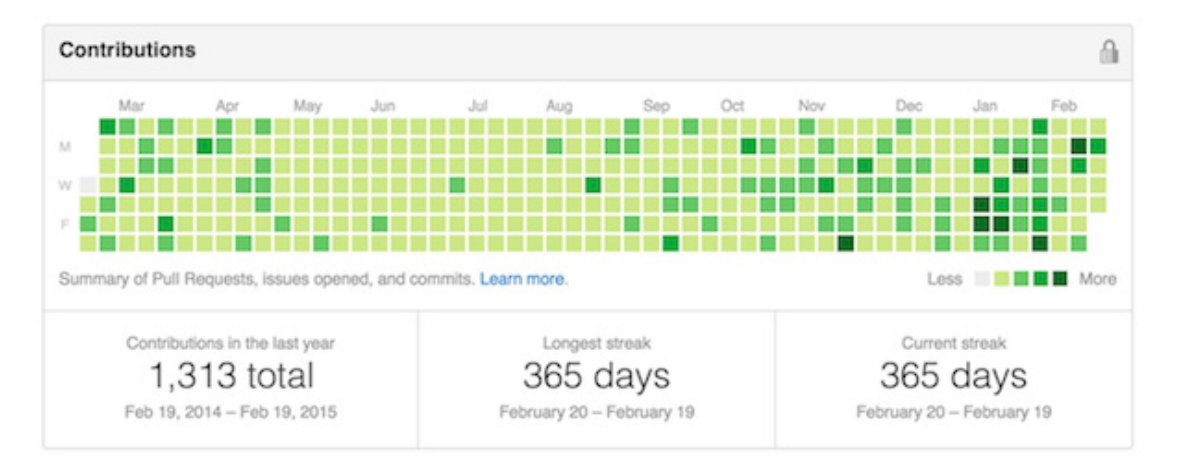

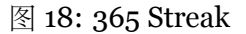

同时这似乎也意味着,我每天的 commit 数与之相比多了很多。

在连击 20 的时候,有这样的问题: 为了 *commit* ⽽ *commit* 代码,最后就放弃了。 而现在是为了填坑而 commit, 为自己挖了太多的想法。

**40** 天的提升

当时我需要去印度接受毕业生培训,大概有5周左右,想着总不能空手而归。于是 在国庆结束后有了第一次 commit, 当时旅游归来, 想着自己在不同的地方有不同的照 片,于是这个 repo 的名字是 onmap--将自己的照片显示在地图上的拍摄地点 (手机是 Lumia 920)。然而,中间因为修改账号的原因,丢失了 commit。
再从印度说起,当时主要维护三个 repo:

- 物联⽹的 CoAP 协议
- 一步步设计物联网系统的电子书
- 一个 Node.js + JS 的网站

说说最后一个,最后一个是练习的项目。因为当时培训比较无聊,业余时间比较多, 英语不好,加上听不懂印度人的话。晚上基本上是在住的地方默默地写代码,所以当时 的目标有这么几个:

- TDD
- 测试覆盖率
- 代码整洁

这也就是为什么那个 repo 有这样的一行:

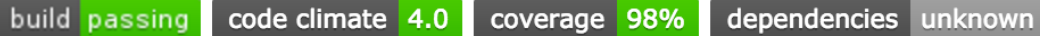

## 图 19: Repo Status

做到 98% 的覆盖率也算蛮拼的, 当然还有 Code Climate 也达到了 4.0, 也有了 112 个 commits。因此也带来了一些提高:

- 提高了代码的质量 (code climate 比 jslint 更注重重复代码等等一些 bad smell)。
- 对于 Mock、Stub、FakesServer 等用法有更好的掌握
- 可以持续地交付软件 (版本管理、自动测试、CI、部署等等)

**100** 天的挑战

(ps: 从印度回来之后,由于⼥朋友在泰国实习,有了更多的时间可以看书、写代码)

有意思的是越到中间的一些时间, commits 的次数上去了, 除了一些简单的 pull request, 还有一些新的轮子出现了。

这是上一星期的 commits, 这也就意味着, 在一星期里面, 我需要在 8 个 repo 里切 换。而现在我又有了一个新的 idea, 这时就发现了一堆的问题:

• 今天工作在这个 repo 上,突然发现那个 repo 上有 issue,需要去修复,于是就放 下了当前的代码。

 $\div$  95 commits

Pushed 56 commits to phodal/sherlock Mar 4 - Mar 10 Pushed 11 commits to phodal/github-roam Mar 8 - Mar 9 Pushed 2 commits to phodal/lettuce Mar 9 Pushed 17 commits to phodal/text2logo Mar 7 - Mar 8 Pushed 2 commits to phodal/skillock Mar 4 - Mar 7 Pushed 2 commits to phodal/phodaldev Mar 6 Pushed 2 commits to phodal/iot Mar 5 - Mar 6 Pushed 3 commits to phodal/awesome-developer Mar 4 - Mar 5

图 20: Problem

- 在不同的 repo 间切换容易分散精力
- 很容易就发现有太多的功能可以实现,但是时间是有限的。
- 没有⾜够的空闲时间,除了周末。
- 希望去寻找那些有兴趣的人,然而却发现原来没有那么多时间去找人。

### **140** 天的希冀

在经历了100天之后,似乎整个人都轻松了,毕竟目标是100~200 天。似乎到现 在,也不会有什么特殊的情怀,除了一些希冀。

当然,对于一个开源项目的作者来说,最好有下面的情况:

- 很多人知道了这个项目
- 很多人用它的项目。
- 在某些可以用这个项目快速解决问题的地方提到了这个项目
- 提了 bug、issue、问题。
- 提了 bug,并解决了。(ps: 这是最理想的情况)

### **200** 天的 **Showcase**

今天是我连续泡在 GitHub 上的第 200 天, 也是蛮高兴的, 终于到达了:

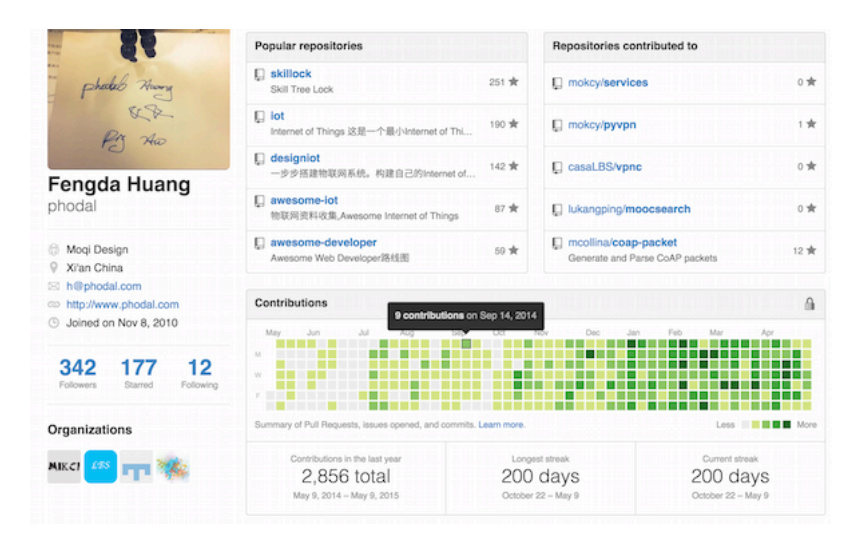

### 图 21: GitHub 200 days

故事的背影是: 去年国庆完后要去印度接受毕业⽣培训——就是那个神奇的国度。但 是在去之前已经在项目待了九个多月,项目上的挑战越来越少,在印度的时间又算是比 较多。便给自己设定了一个长期的 goal, 即 100~200 天的 longest streak。

或许之前你看到过一篇文章让我们连击,那时已然 140 天, 只是还是浑浑噩噩。到 了今天,渐渐有了一个更清晰地思路。

先让我们来一下 ShowCase, 然后再然后, 下一篇我们再继续。

⼀些项⽬简述

上面说到的培训一开始是用 Java 写的一个网站, 有自动测试、CI、CD 等等。由于是 内部组队培训,代码不能公开等等因素,加之做得无聊。顺手,拿 Node.js +RESTify 做 了 Server, Backbone + RequireJS + jQuery 做了前台的逻辑。于是在那个日子里, 也在 维护一些旧的 repo, 如iot-coap、iot, 前者是我拿到 WebStorm 开源 License 的 Repo, 后者则是毕业设计。

对于这样一个项目[也需要有测](https://github.com/phodal/iot-coap)[试、](https://github.com/phodal/iot)自动化测试、CI 等等。CI 用的是 Travics-CI。总 体的技术构架如下:

技术栈 前台:

- Backbone
- RequireJS
- Underscore
- Mustache
- Pure CSS

后台:

• RESTify

测试:

- Jasmine
- Chai
- Sinon
- Mocha
- Jasmine-jQuery

一直写到五星期的培训结束,只是没有自动部署。想想就觉得可以用 github-page 的项目多好 ~~。

过程中还有一些有意思的小项目,如:

## **google map solr polygon** 搜索

# google map solr polygon 搜索

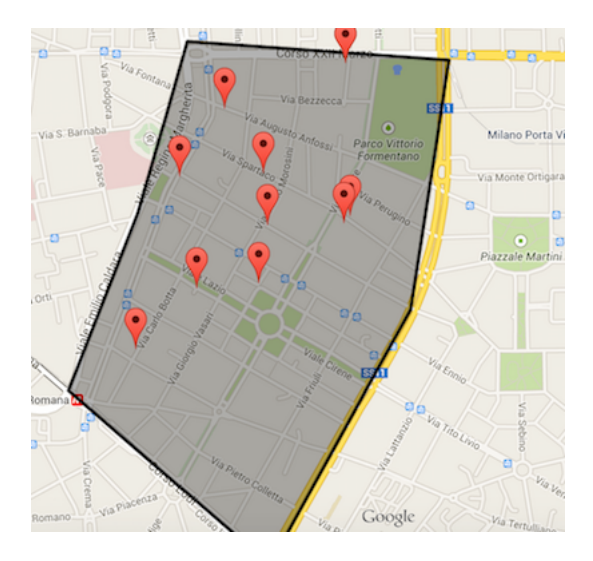

图 22: google map solr

# 代码: https://github.com/phodal/gmap-solr

技能树

这个可以从两部分说起:

## 重构 **Skill Tree** 原来的是

- Knockout
- RequireJS
- jQuery
- Gulp

代码: https://github.com/phodal/skillock

# 技能树 **S[herlock](https://github.com/phodal/skillock)**

- D3.js
- Dagre-D3.js
- jquery.tooltipster.js
- jQuery

ኍ

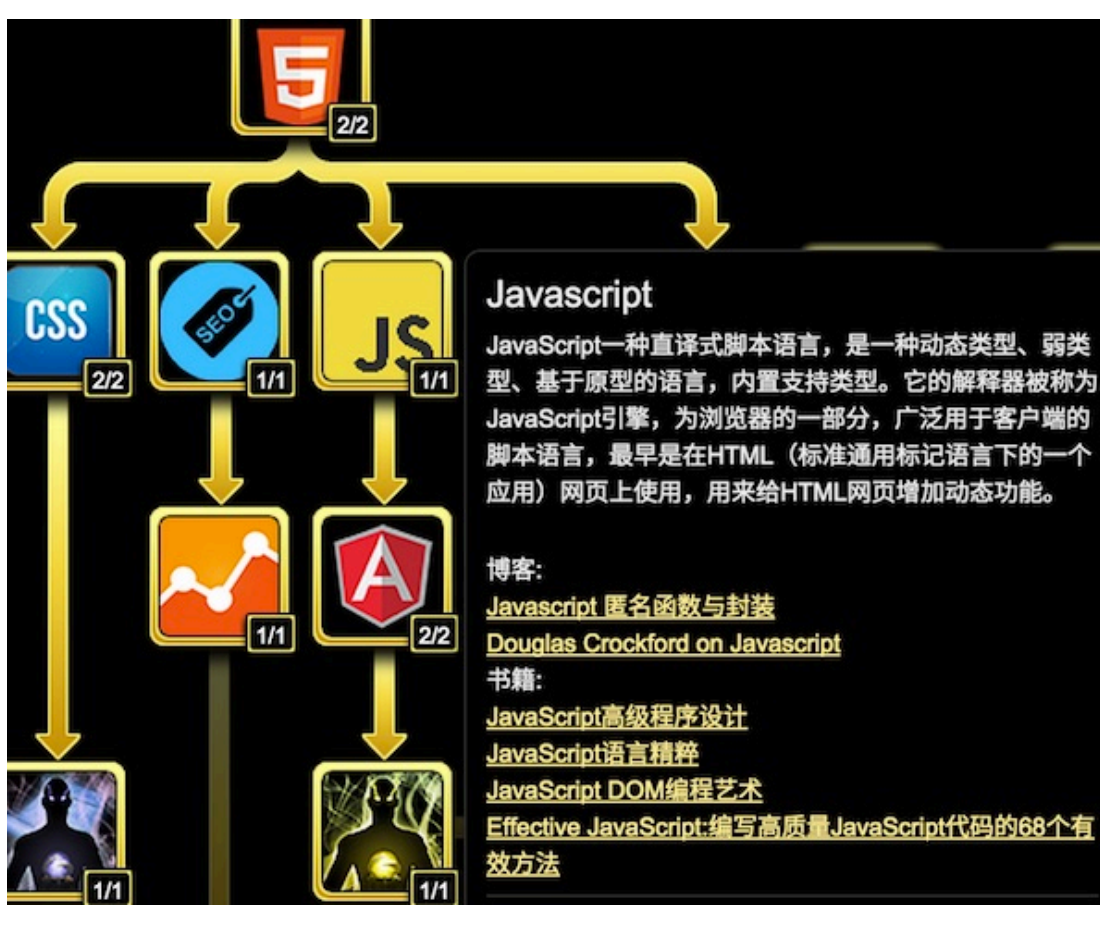

图 23: Skill Tree

- Lettuce
- Knockout.js
- Require.js

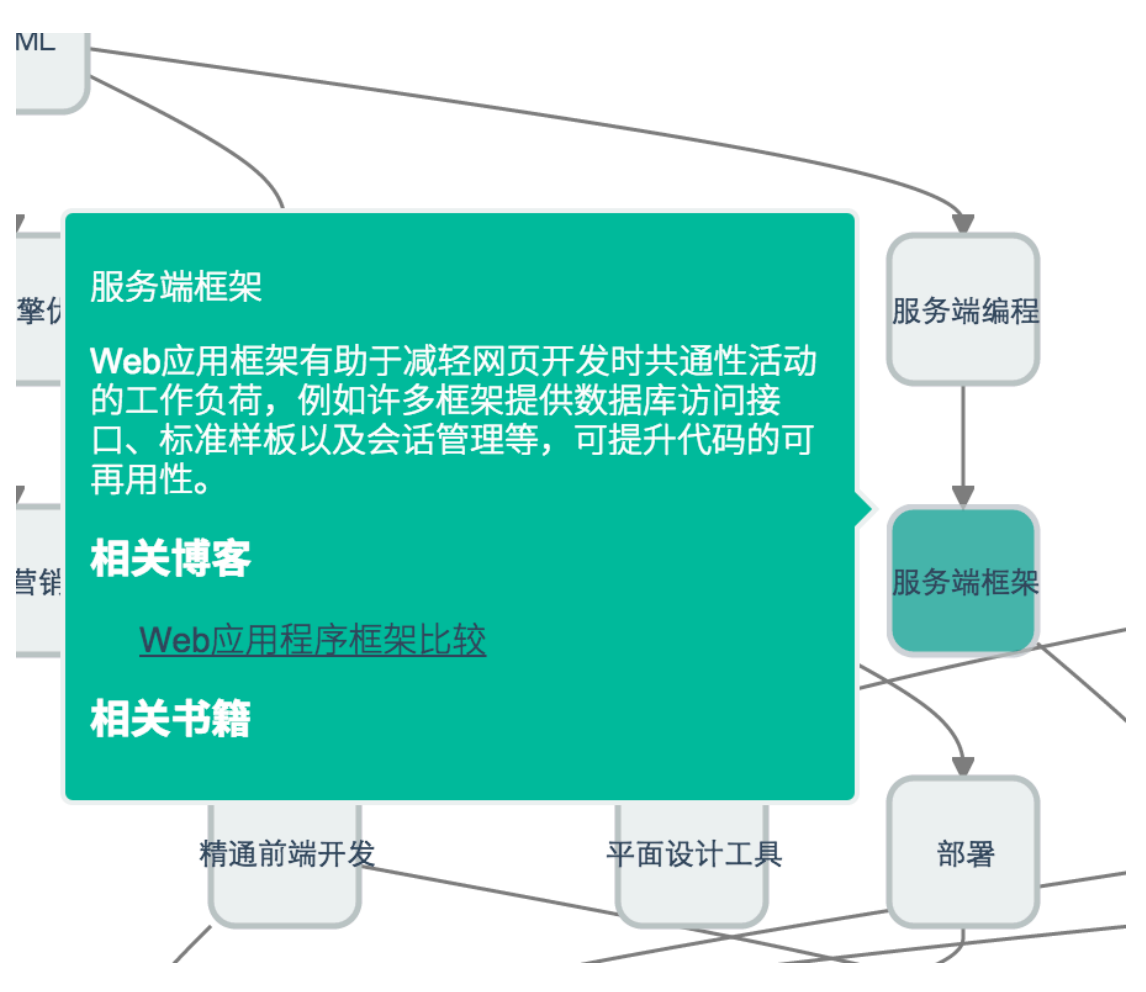

图 24: Sherlock skill tree

代码: https://github.com/phodal/sherlock

# **Django I[onic ElasticSearch](https://github.com/phodal/sherlock)** 地图搜索

- ElasticSearch
- Django
- Ionic
- OpenLayers 3

代码: https://github.com/phodal/django-elasticsearch

简历⽣成[器](https://github.com/phodal/django-elasticsearch)

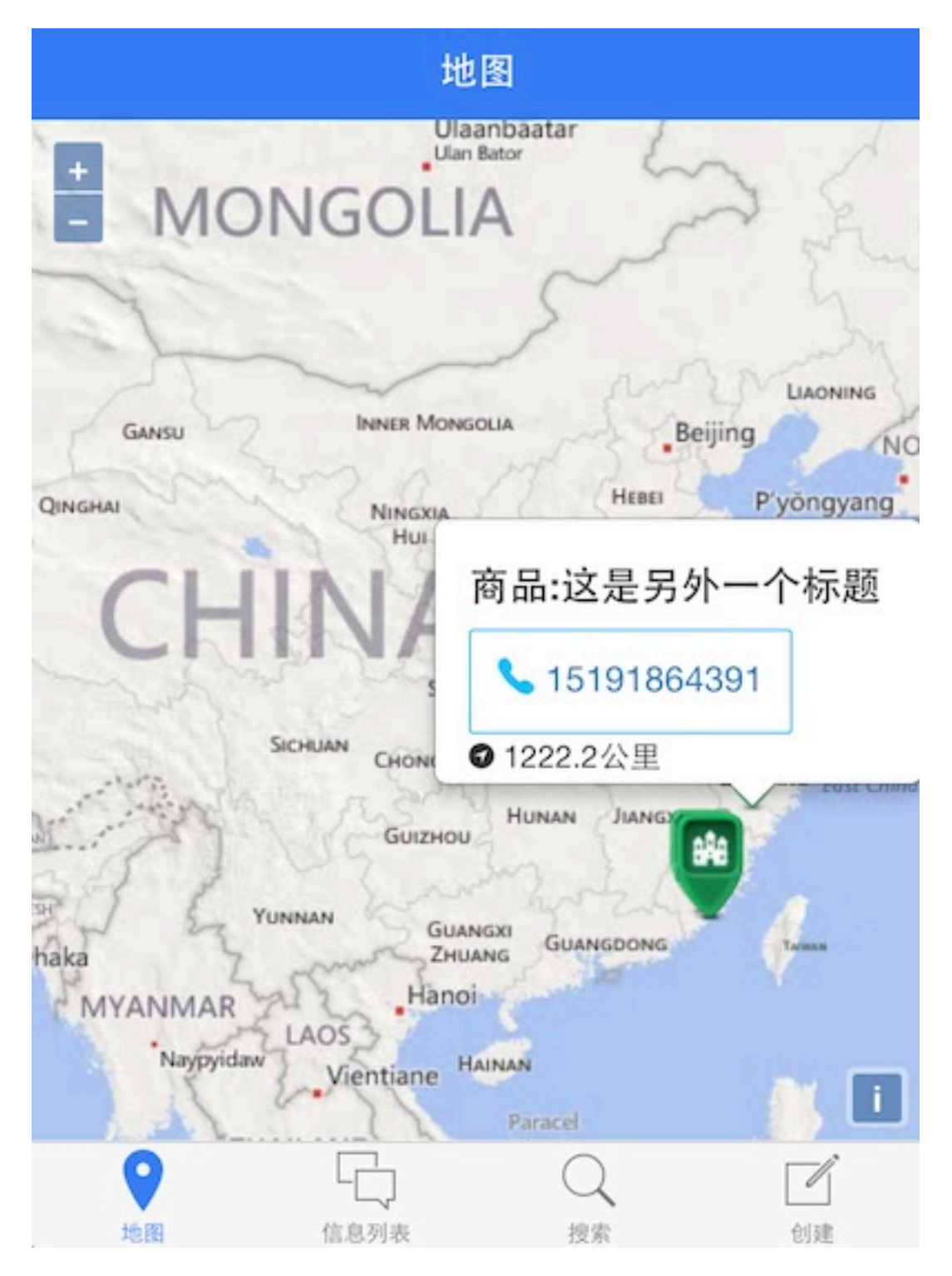

图 25: Django Elastic Search

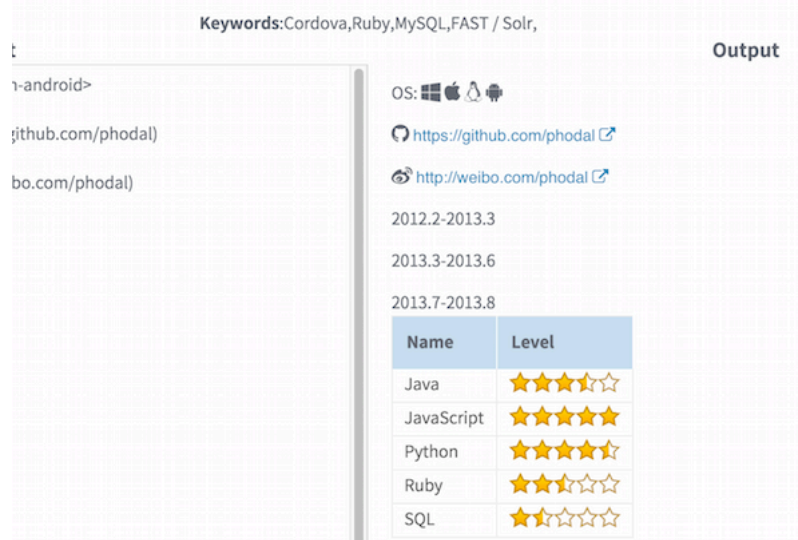

图 26: Resume

- React
- jsPDF
- jQuery
- RequireJS
- Showdown

代码: https://github.com/phodal/resume

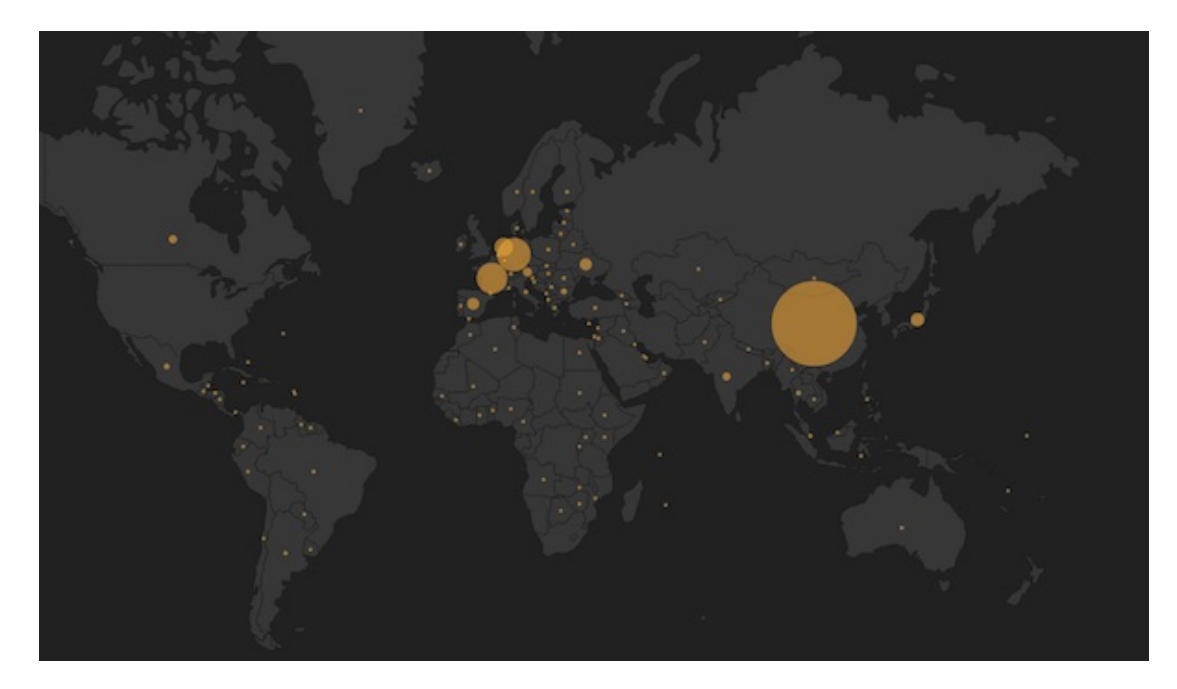

图 27: Nginx Pig

**Nginx** ⼤数据学习

- ElasticSearch
- Hadoop
- Pig

代码: https://github.com/phodal/learning-data/tree/master/nginx

其他 虽[然技术栈上主要集中在](https://github.com/phodal/learning-data/tree/master/nginx) Python、JavaScript, 当然还有一些 Ruby、Pig、Shell、 Java 的代码, 只是我还是习惯用 Python 和 JavaScript。一些用到觉得不错的框架:

- Ionic: 开始 Hybird 移动应用。
- Django: Python Web 开发利器。
- Flask: Python Web 开发小刀。
- RequireJS: 管理 js 依赖。
- Backbone: Model + View + Router。
- Angluar: …。
- Knockout: MVV\*。
- React: 据说会⽕。
- Cordova: Hybird 应用基础。

还应该有:

- ElasticSearch
- Solr
- Hadoop
- Pig
- MongoDB
- Redis

**365** 天

给你一年的时间,你会怎样去提高你的水平???

正值这难得的 sick leave (万恶的空气), 码文一篇来记念一个过去的 366 天里。尽 管想的是在今年里写一个可持续的开源框架,但是到底这依赖于一个好的 idea。在我 的GitHub 孵化器 页面上似乎也没有一个特别让我满意的想法, 虽然上面有各种不样有 意思的 ideas。多数都是在过去的一年是完成的, 然而有一些也是还没有做到的。

| <b>Contract</b><br>Phakes Award<br>Aw<br>Fengda Huang<br>phodal                                                                     | $\overline{+}$ Contributions<br>Repositories<br>activity                                | Edit profile                                                                    |
|----------------------------------------------------------------------------------------------------|-----------------------------------------------------------------------------------------|---------------------------------------------------------------------------------|
|                                                                                                    | Popular repositories                                                                    | Repositories contributed to                                                     |
|                                                                                                    | awesome-developer<br>504 ★<br>Web Developer路线图                                          | echoesworks/echoesworks<br>75 ★<br>Next-Generation Tech Blog/Presentation/Slide |
|                                                                                                    | $\Box$ skilltree<br>449 ★<br>Web Developer 技能树                                          | phodal-archive/project-x<br>$0$ $\pi$<br>WordPress Flask                        |
|                                                                                                    | $\Box$ designiot<br>275 ★<br>教你设计物联网系统。构建自己的Internet of T                               | iot-works/iot-coap<br>52 ★<br>CoAP协议物联网框架。Internet of Things Co                 |
|                                                                                                    | $\square$ awesome-iot<br>262 ★<br>[Deprecated] Internet of Things Document              | echoesworks/echoes<br>11 ★<br>CMS                                               |
| ThoughtWorks<br>ඇයි<br>Xiamen China<br>h@phodal.com<br>⊠<br>https://www.phodal.com<br>95<br>Joined on Nov 8, 2010<br>$\circledcirc$ | $\Box$ iot<br>242 食<br>Internet of Things 这是一个最小Internet of Thi                         | phodal-archive/freerice<br>11 责<br>Mogi Mobile CMS Memo                         |
|                                                                                                    | Contributions                                                                           | A                                                                               |
| 12<br>285<br>1.1k<br>Following<br>Followers<br>Starred                                                                              | Feb<br>Oct<br>Mar                                                                       | Apr<br>May<br>Jun<br>Jul<br>Aug                                                 |
|                                                                                                    |                                                                                         |                                                                                 |
| Organizations                                                                                                    | Summary of pull requests, issues opened, and commits. Learn how we count contributions. | More<br>Less                                                                    |

图 28: GitHub 365

尽管一直在 GitHub 上连击看上去似乎是没有多大必要的,但是人总得有点追求。 如果正是漫无目的,却又想着提高技术的同时,为什么不去试试?毕竟技术非常好、不 需要太多练习的人只是少数,似乎这样的人是不存在的。 大多数的人都是经过练习之后, 才会达到别人口中的"技术好"。

这让我想起了充斥着各种气味的知乎上的一些问题,在一些智商被完虐的话题里, 无一不是因为那些人学得比别人早——哪来的天才?所所谓的天才, 应该是未来的智能生 命一般,一出生什么都知道。如果并非如此,那只是说明他练习到位了。

练习不到位便意味着,即使你练习的时候是一万小时的两倍,那也是无济于事的。 如果你学得比别人晚,在很长的一段时间里 (可能直到进棺材) 输给别人是必然的--落 后就要挨打。就好像我等毕业于一所二本垫底的学校里,如果在过去我一直保持着和别 人 (各种重点) 一样的学习速度,那么我只能一直是 Loser。

需要注意的是,对你来说考上二本很难,并不是因为你比别人笨。教育资源分配 不均的问题,在某种程度上导致了新的阶级制度的出现。如我的⾸页说的那样: **THE ONLY FAIR IS NOT FAIR**——唯⼀公平的是它是不公平的。我们可以做的还有很 多——**CREATE & SHARE**。真正的不幸是,因为营养不良导致的教育问题。

于是在想明白了很多事的时候起,便有了 Re-Practise 这样的计划, 而 365 天只是 中间的⼀个产物。

编程的基础能力

虽说算法很重要,但是编码才是基础能⼒。算法与编程在某种程度上是不同的领域, 算法编程是在编程上面的一级。算法写得再好,如果别 人很难直接拿来复用, 在别人眼 里就是 shit。想出能 work 的代码一件简单的事, 学会对其重构, 使之变得更易读就是 ⼀件有意义的事。

干是, 在某一时刻在 GitHub 上创建了一个组织, 叫Artisan Stack。当时想的是在 GitHub 寻找一些 JavaScript 项目, 对其代码进行重构。但是到底是影响力不够哈, 参 与的⼈数⽐较少。

重构 如果你懂得如何写出高可读的代码,那么我想你是不需要这个的,但是这意味着 你花了更多的时候在思考上了。当谈论重构的时候,让我想起了 TDD(测试驱动开发)。 即使不是 TDD, 那么如果你写着测试, 那也是可以重构的。(之前写过一些利用 Intellij IDEA 重构的⽂章:提炼函数、以查询取代临时变量、重构与 Intellij Idea 初探、内联函 数)

在各种各样的文章里,我们看到过一些相关的内[容,最好的参考莫过于《重](https://www.phodal.com/blog/thoughtworks-refactor-and-intellij-idea/)构》一 [书。](https://www.phodal.com/blog/intellij-idea-refactor-inline-method/)最基础不过的原则便是函数名,取名字很难,取别人能读懂的名字更难。其他的便 有诸如长函数、过大的类、重复代码等等。在我有限的面试别人的经历里,这些问题都 是最常见的。

测试 而如果没有测试,其他都是扯淡。写好测试很难,写个测试算是一件容易的事。 只是有些容易我们会为了测试而测试。

在我写EchoesWorks和Lan的过程中, 我尽量去保证足够高的测试覆盖率。

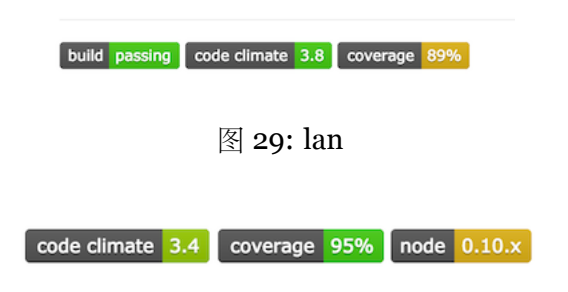

图 30: EchoesWorks

从测试开始的 TDD,会保证方法是可测的。从功能到测试则可以提供工作次效率, 但是只会让测试成为测试,而不是代码的一部分。

测试是代码的最后一公里。所以,尽可能的为你的 GitHub 上的项目添加测试。

编码的过程 初到 TW 时, Pair 时候总会有人教我如何开始编码, 这应该也是一项基础 的能力。结合日常,重新演绎一下这个过程:

- 1. 有一个可衡量、可实现、过程可测的目标
- 2. Tasking (即对要实现的目标过程进行分解)
- 3. 一步步实现 (如 TDD)
- 4. 实现⽬标

放到当前的场景就是:

- 1. 我想在 GitHub 上连击 365 天。对应于每一个时候段的目标都应该是可以衡量、测 试的——即每天都会有 Contributions。
- 2. 分解就是一个痛苦的过程。理想情况下,我们应该会有每天提交,但是这取决于 你的 repo 的数量, 如果没有新的 idea 出现, 那么这个就变成为了 Contributions 而 Commit。

3. ⼀步步实现

在我们实际工作中也是如此,接到一个任务,然后分解,一步步完成。不过实现会 稍微复杂⼀些,因为事务总会有抢占和优先级的。

技术与框架设计

在上上一篇博客中《After 500: 写了第 500 篇博客, 然后呢?》也深刻地讨论了下这 个问题,技术向来都是后发者优势。对于技术人员来说,也是如此,后发者占据很大的 优势。

如果我们只是单纯地把我们的关注点仅仅放置于技术上,那么我们就不具有任何的 优势。而依赖于我们的编程经验,我们可以在特定的时候创造一些框架。而架构的设计 本身就是一件有意思的事, 大抵是因为程序员都喜欢创造。(ps: 之前曾经写过这样一篇 文章,《对不起,我并不热爱编程,我只喜欢创造》)

创造是⼀种知识的再掌握过程。

回顾一下写 echoesworks 的过程,一开始我需要的是一个网页版的 PPT, 当然 这类的东西已经有很多了, 如 impress.js、bespoke.js 等等。分析一下所需要的功能: markdown 解析器、键盘事件处理、Ajax、进度条显示、图片处理、Slide。我们可以在 GitHub 上找到各式各样的模块,我们所要做的就是将之结合在一样。在那之前,我试 着用类似的原理写(组合)了Lettuce。

组合相比于创造过程是一个更有挑战性的过程,我们需要在这过程去设计胶水来粘 合这些代码,并在最终可以让他工作。这好比是我们在平时接触到的任务划分,每个人 负责相应的模块,最后整合。

想似的我在写lan的时候,也是类似的,但是不同的是我已经设计了一个清晰的架构 图。

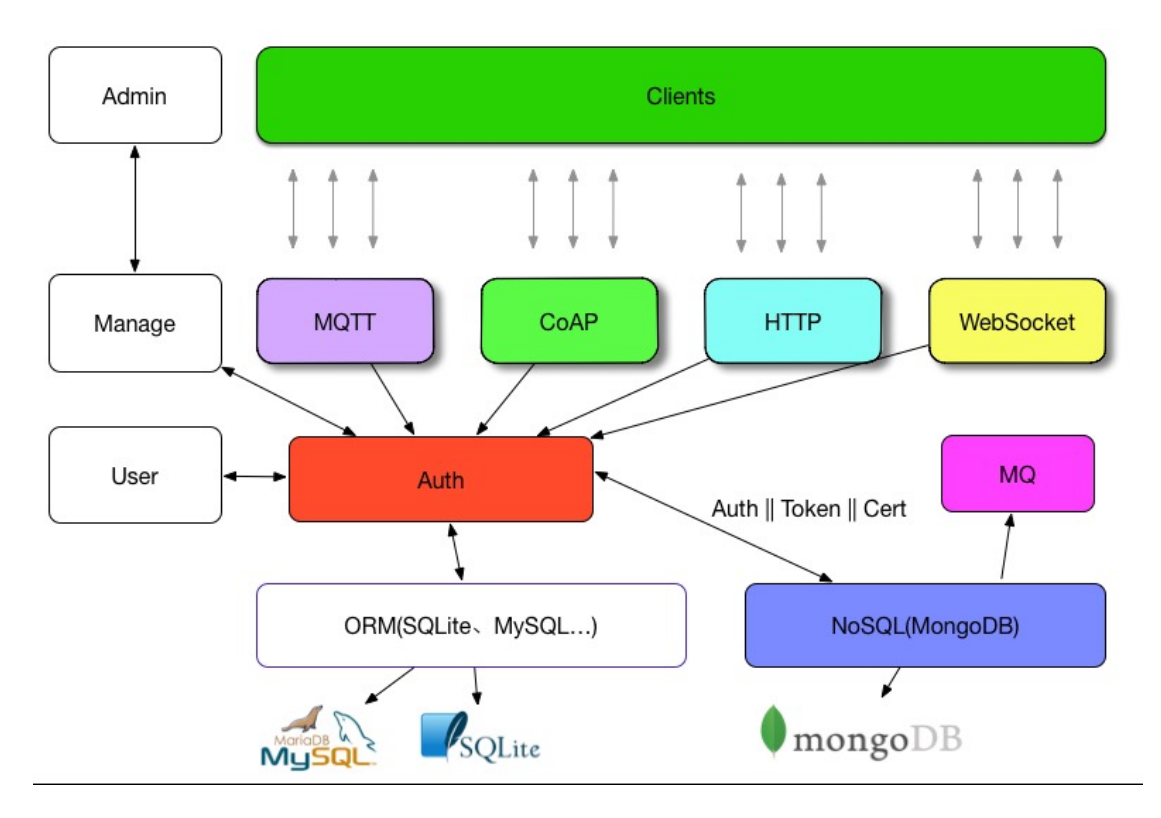

图 31: Lan IoT

而在我们实现的编码过程也是如此,使用不同的框架,并且让他们能工作。如早期 玩的moqi.mobi,基于 Backbone、RequireJS、Underscore、Mustache、Pure CSS。在 随后的时间里, 用 React 替换了 View 层, 就有了backbone-react的练习。

技术同人一样,需要不断地往高一级前进。我们只需要不断地 Re-Practise。

领域与练习

说业务好像不太适合程序员的口味,那就领域吧。不同行业的人,如百度、阿里、 腾讯,他们的领域核心是不一样的。

而领域本身也是相似的,这可以解释为什么互联网公司都喜欢互相挖人,而一般都 不会去华为、中兴等非互联网领域挖人。出了这个领域,你可能连个毕业生都不如。领 域、业务同技术一样是不断强化知识的一个过程。Ritchie 先实现了 BCPL 语言, 而后设 计了 C 语言, 而 BCPL 语言一开始是基于 CPL 语言。

领域本⾝也在不断进化。

这也是下一个值得提高的地方。

### 其他

是时候写这个小结了。从不会写代码,到写代码是从 o 到 1 的过程, 但是要从 1 到 60 都不是一件容易的事。 无论是刷 GitHub 也好 (不要是自动提交), 或者是换工作也 好,我们都在不断地练习。

而练习是要分成不同的几个步骤,不仅仅局限于技术:

1. 编码

- 2. 架构
- 3. 设计
- 4. 。。。

### **500** 天

尽管之前已经有 100 天、200 天、365 天的文章, 但是这不是一篇象征性的 500 天 的文章。对这样的一个事物,每个人都会有不同听看法。有的会说这是一件好事,有的 则不是。但是别人的看法终究不重要,因为了解你自己的只有你自己。别人都只是以他 们的角度来提出观点。

在这 500 天⾥,我发现两点有意思的事,也是总结的时候才意识到的:

1. 编程的情绪周期

2. 有意图的练习

那么,当我们不断地练习的时候,我们就可以写出更好的代码。

我想你也听过一万小时天才理论的说法:要成为某个领域的专家,需要 10000 小 时。而在这其中每重要的一点是有意图的练习——而不是一直重复性地用不同的语言去 写一个相同的算法。如果我们有一天8小时的工作时间 + 2 小时的提高时间, 那么我们 还是需要 1000 天才能实现一万小时。

## **500** 天与 **10000** ⼩时

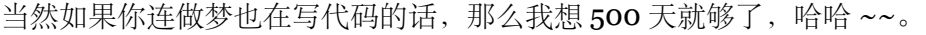

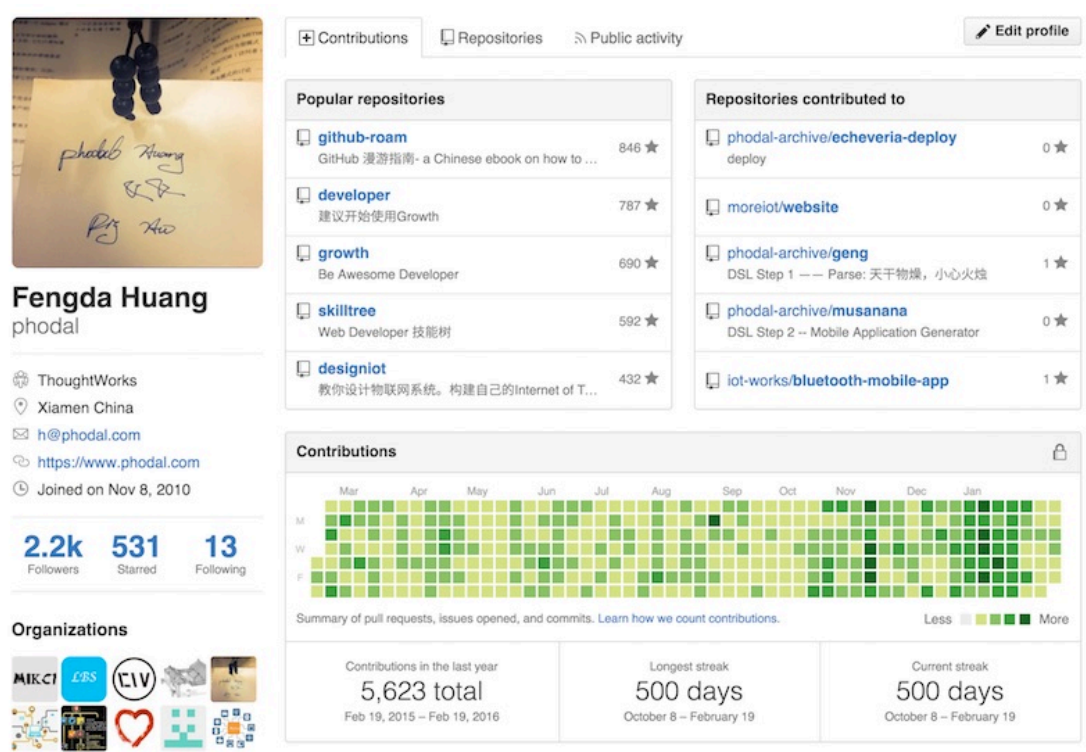

### 图 32: Gtihub 500

虽然不是连击次数最多的,但是根据Most active GitHub users的结果来说,好似是 大陆提交数最多的人,没有之一。再考虑到提交都是有意义的--不是机器刷出来的, 不是有意识的去刷,我觉得还是有很⼤成就感的。

而要实现 500 天连击很重要的两点是: 时间和 idea。但是我觉得 idea 并不是非常重 要的,我们可以造轮子,这一点就是在早期我做得最多的一件事,不断地造轮子——如 《造轮子与从 Github 生成轮子》一文中所说。除此, 你还可以用《GitHub 去管理你的 idea》,每当你想到一个 Idea 以及完成一个 idea 的时间你就会多一次提交。

时间则是一件很讽刺的事,因为人们要加班。加班的原因,要么是因为工作的内容 [很有](https://www.phodal.com/blog/use-github-manage-idea/)意思,要么是因为钱。如果不是因为钱的话,为什么不去换个工作呢?比如我司。 看似两者间存在很多的对立,但是我总在想技术的提升可以在后期解决收入的问题,而 不需要靠加班来解决这个问题。人总是要活着的,钱是必需的,但是程序员的收入都不 低。

编程的情绪周期

接着,我观察到了一些有意思的现象——编程的情绪周期也很明显。

所谓"情绪周期",是指一个人的情绪高潮和低潮的交替过程所经历的时间。

如下图所示的就是情绪周期:

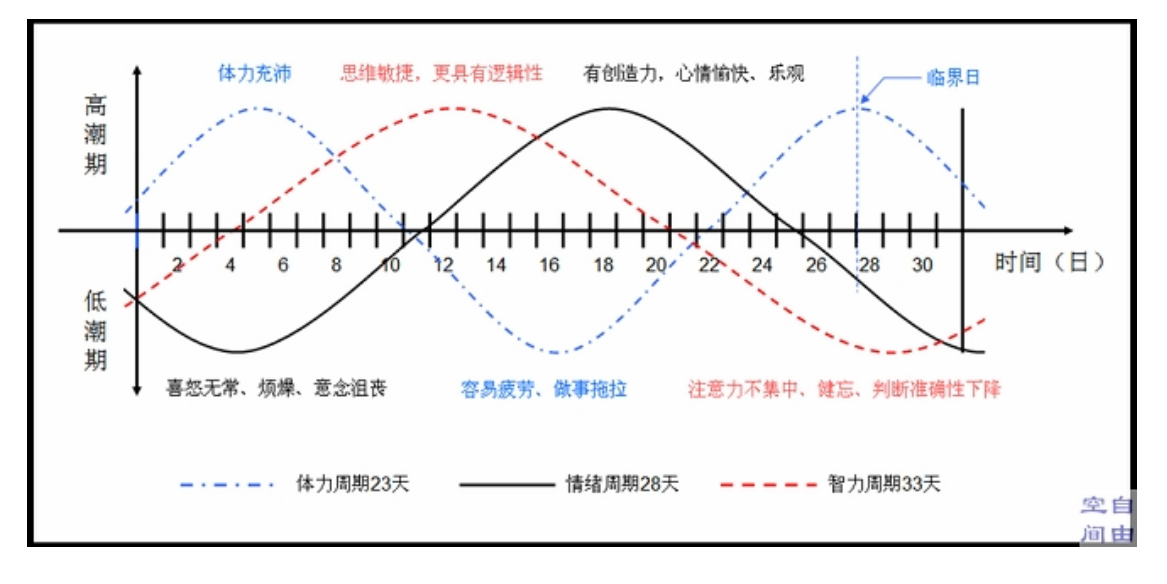

## 图 33: 情绪周期

简单地来说,就是有一个时间段写代码的感觉超级爽,有一个时间段不想写代码, 但是如果换一个说法就是: 有一个时间段看书、写文档的感觉很爽, 有一时间段不想 看书、写文档的感觉。这也就是为什么在我的 GitHub 首页上的绿色各种花。不过因为 《物联网周报》的原因,我会定期地更新一个相关的开源项目。

但是总来说,我习惯在一些时间造一些轮子、创建文档,这就是为什么我的 GitHub 会有⼀些开源电⼦书的缘故。

有意图的练习

编程需要很长的学习时间, 也需要很长的练习时间。尽管我是从小学编程, 自认为 天赋不错,但是突破了上个门槛还是花费了三四年的时间。其中的很⼤⼀部分原因是, 没有找对一个合适的方向。而在这期间也没有好好的练习,随后的日子里我意识到我会 遇到下一个门槛,便开始试图有意识的练习。

在我开始工作的时候,我写了一篇名为《重新思考工作》的文章。在文章中我提到 了几点练习的点:

89

- 加强码代码的准确性
- 写出更整洁的代码
- 英语口语(外企)
- 针对性的加强语⾔技能

在一些日子的练习后,我发现这还是太无聊了。天生就喜欢一些有意思的东西,有 趣才更有激情吧 ~~。不过,像下图的打字练习还是挺有意思的:

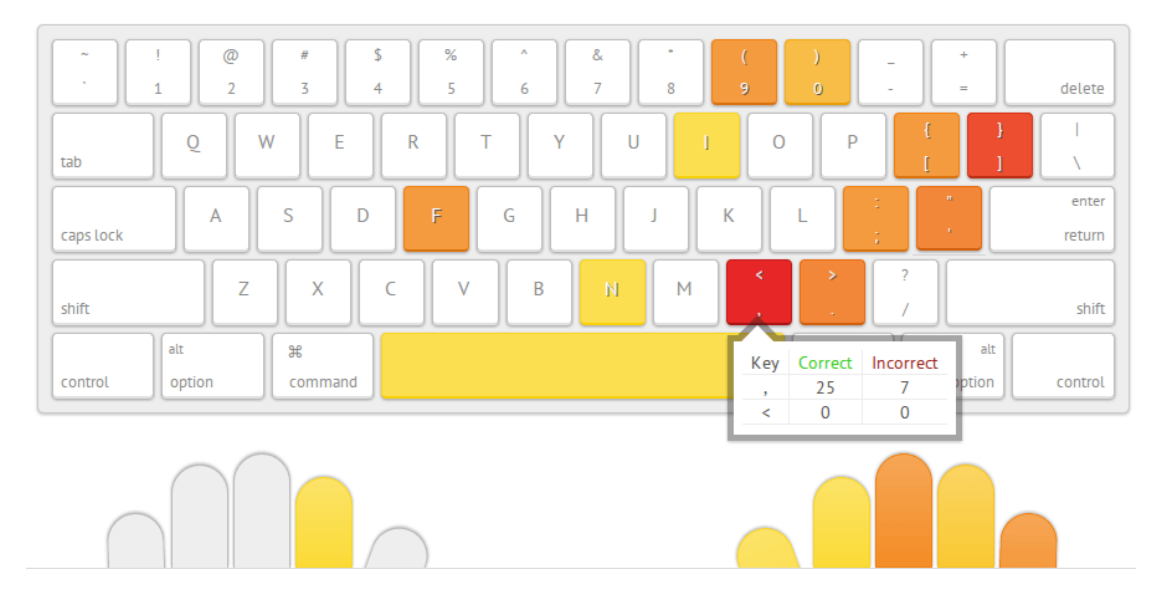

图 34: 打字练习

还是能打出了一堆错误的字符。但是对比了一下大多数人的人,还算不错,至少是 盲打。但是,还是存在着很⼤的提升空间。

随后,我开始一些错误的练习,如对设计模式和架构的练习。试图去练习一些在生 产上用不到的设计模式,以及一些架构模式。而这时就意味着,需要牛搬一些设计模式。 最后,我开始以项目为目的的练习,这就是为什么我的 GitHub 上的提交数会有如此多 的原因。

预见性练习

还有一种练习比较有意思,算是以工作为导向的练习。当我们预见到我们的项目需 要某一些技术,我们可能在未来采用某些技术的时候,我们就需要开始预见性的练习这 些技术。

好的一点是: 这些项目可能在未来很受初学者欢迎。

小结 ###一

每个人都有自己的方向,都有一个不错的发展路线,分享和创造都是不错的路。

# THE ONLY FAIR IS NOT FAIR . ENJOY CREATE & SHARE.

欢迎关注我的 GitHub: https://github.com/phodal。